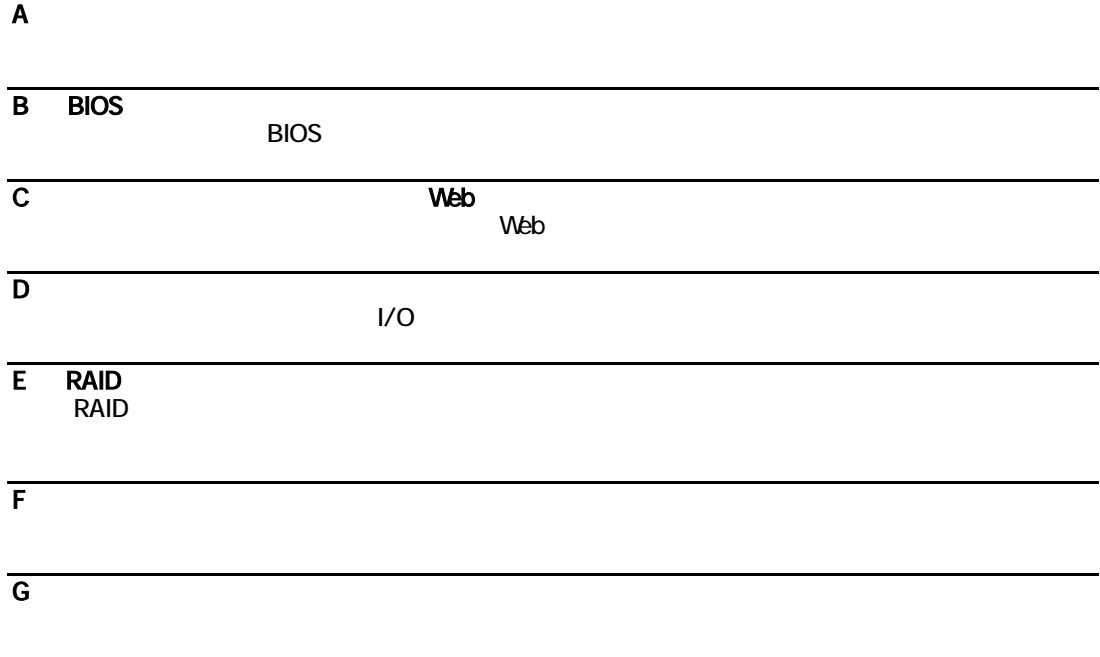

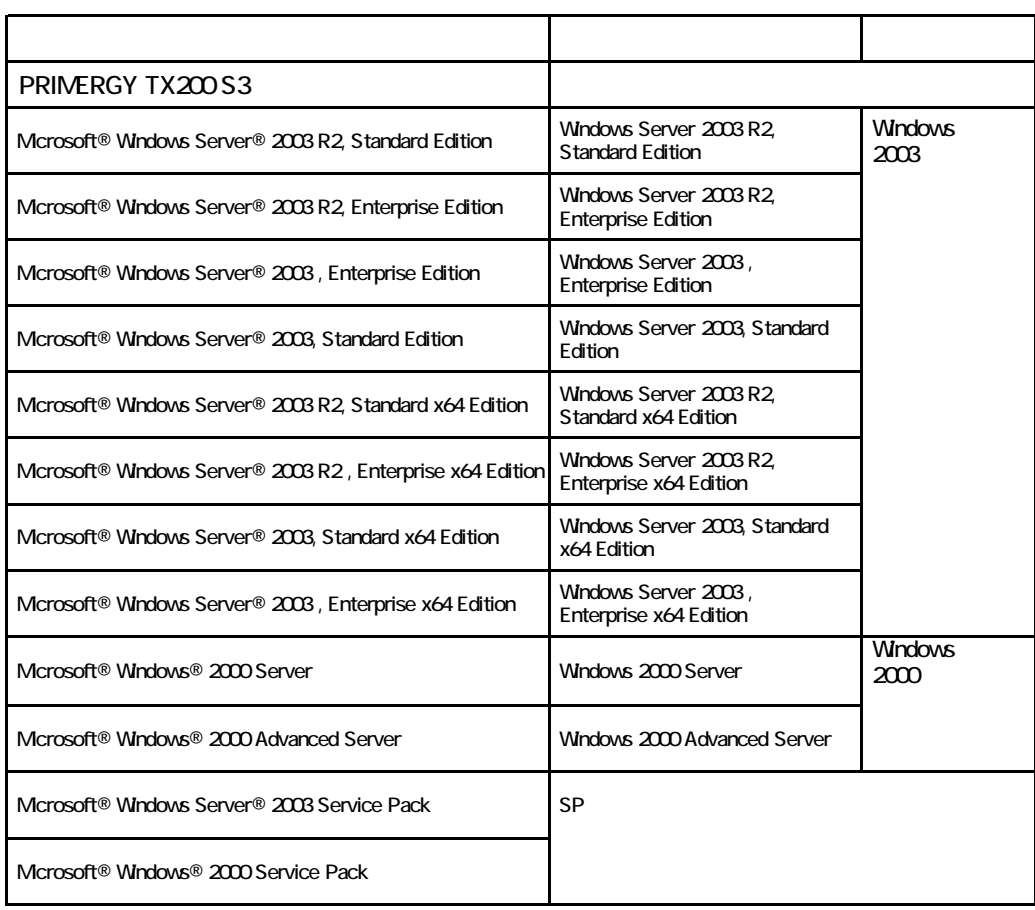

Microsoft Windows Windows Server Microsoft Corporation

インデル<br>The Corporation よりません Intel Corporation

All Rights Reserved, Copyright© FUJITSU LIMITED 2006

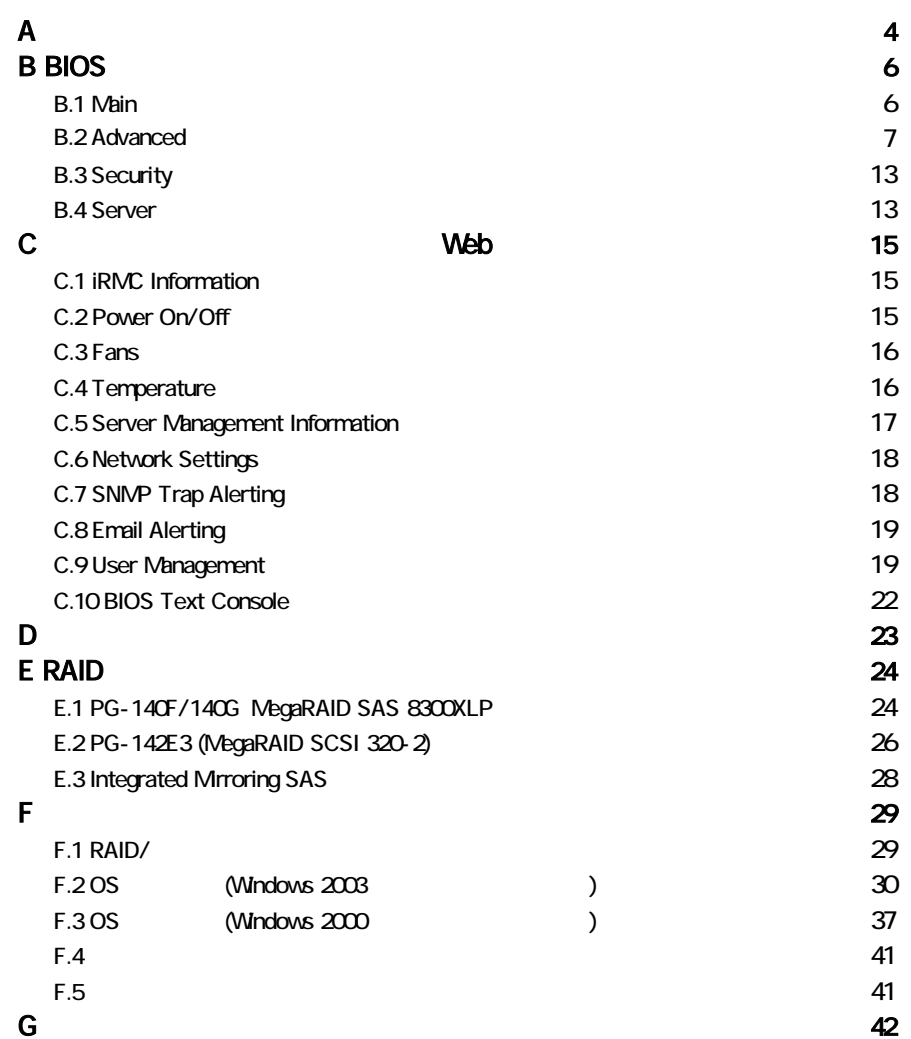

■**3.5**[インチ内蔵オプション](#page-4-0)

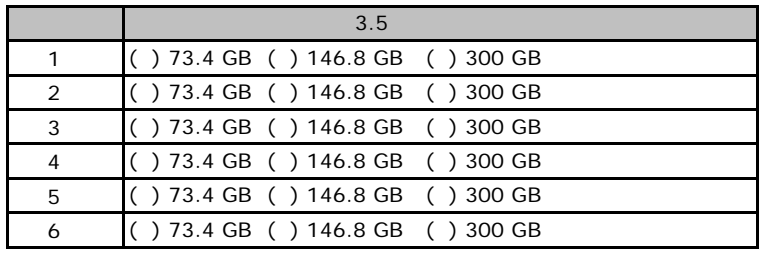

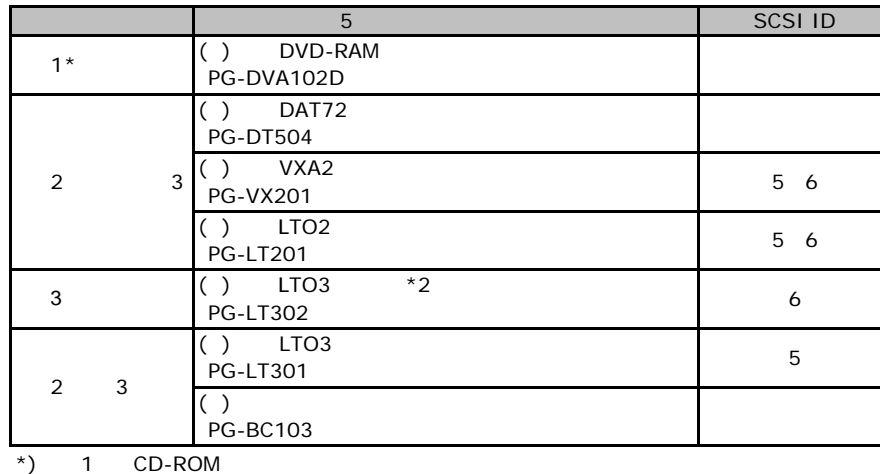

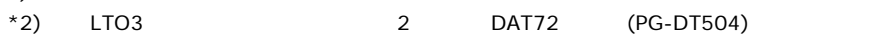

#### RAM

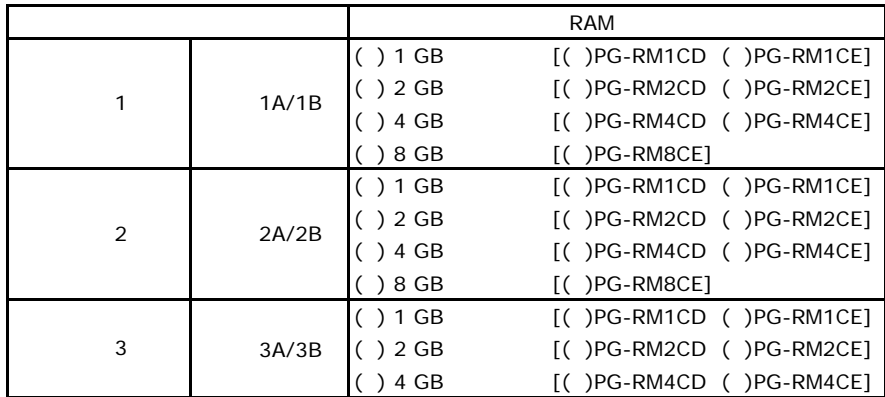

#### ■**CPU**

<span id="page-4-0"></span>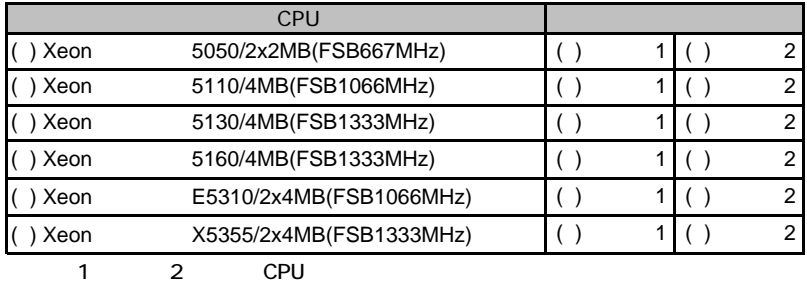

#### ■**PCI**カード

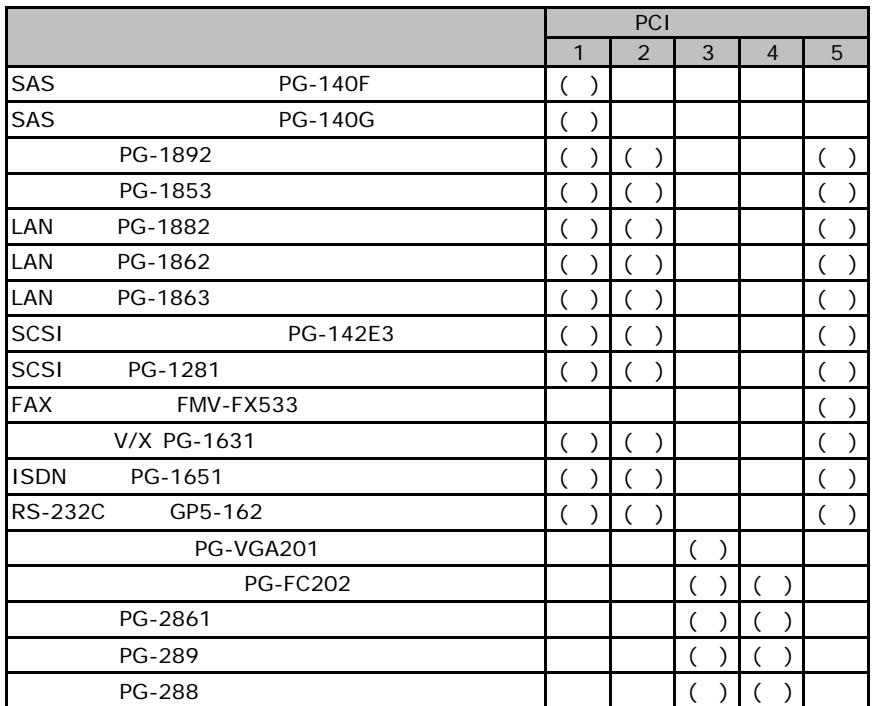

# BIOS

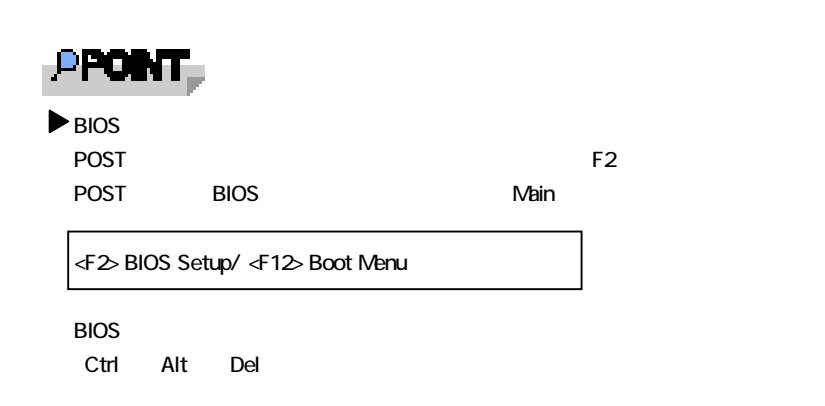

### B**.**1 **Main** メニューの設定項目

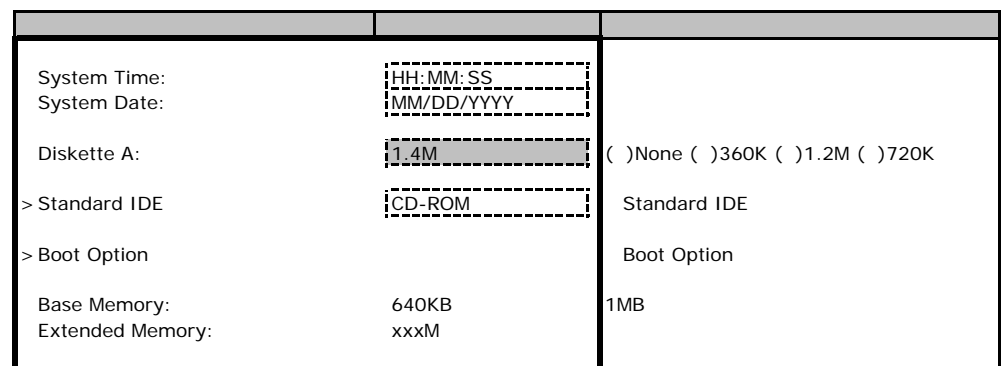

### **Standard IDE**

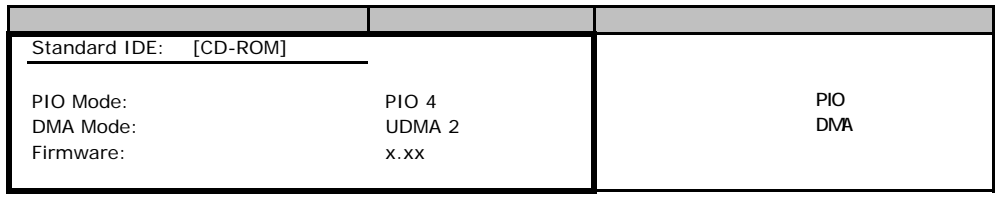

### **Boot Option**

<span id="page-6-0"></span>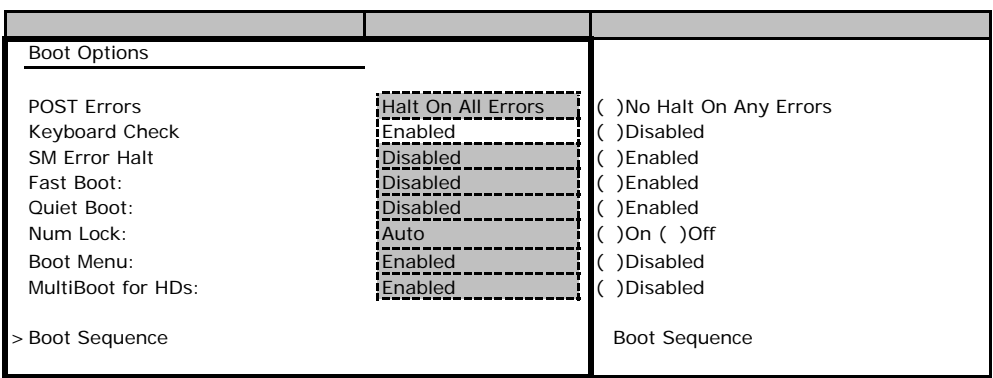

### **Boot Sequence**

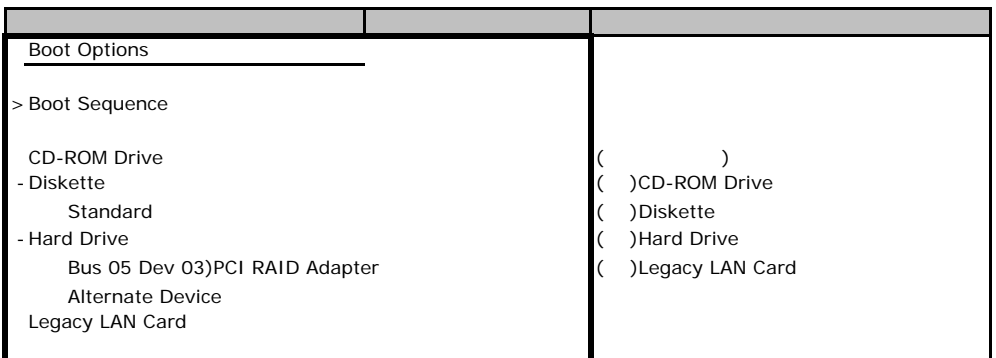

# <span id="page-6-1"></span>**B.**<br>22 **Advanced**

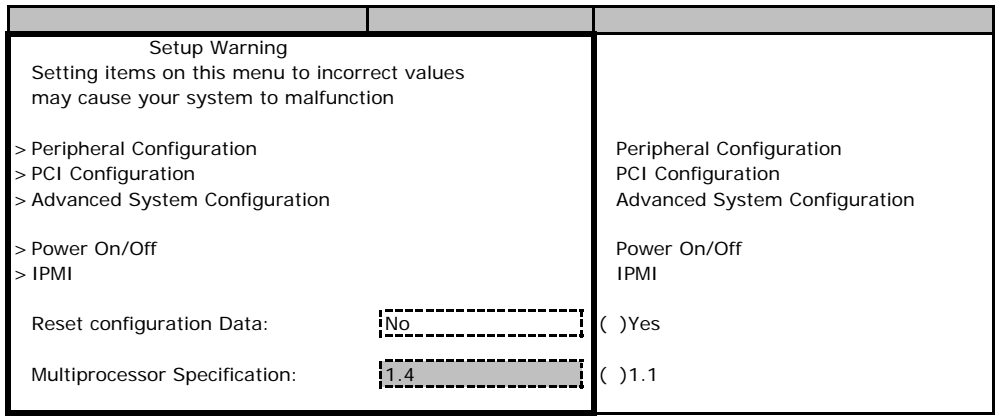

### **Peripheral Configuration**

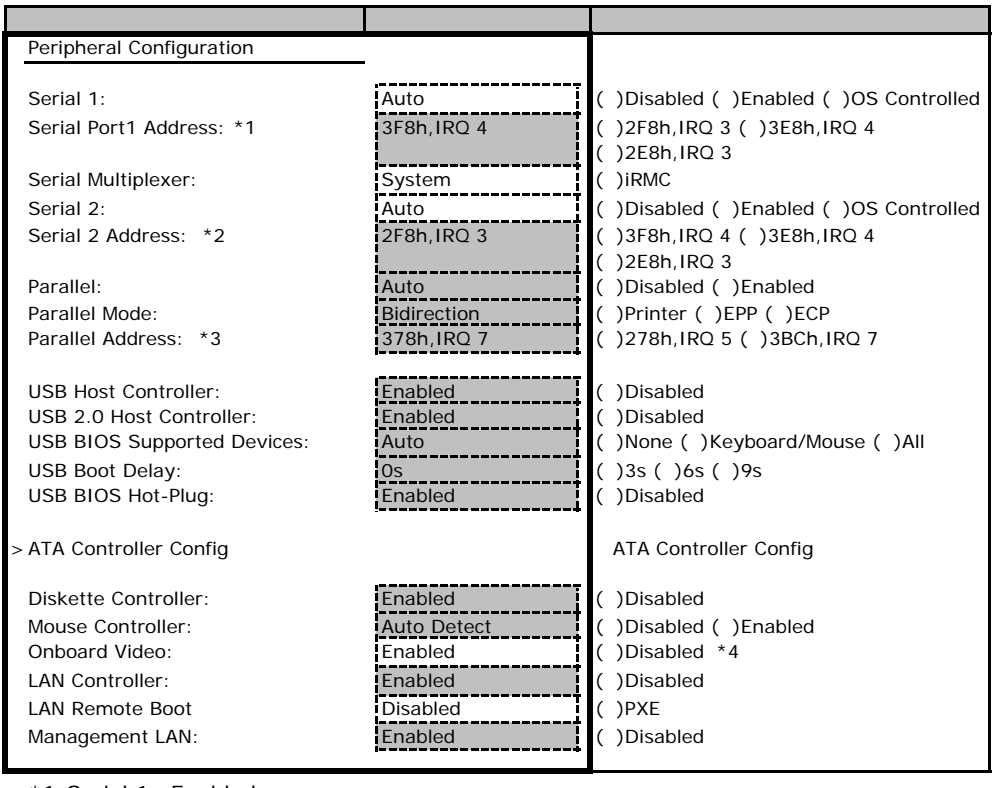

\*1 Serial 1 Enabled

\*2 Serial 2 Enabled

\*3 Parallel Enabled<br>\*4 (F

(PG-VGA201) Disabled

### **ATA Controller Config**

<span id="page-7-0"></span>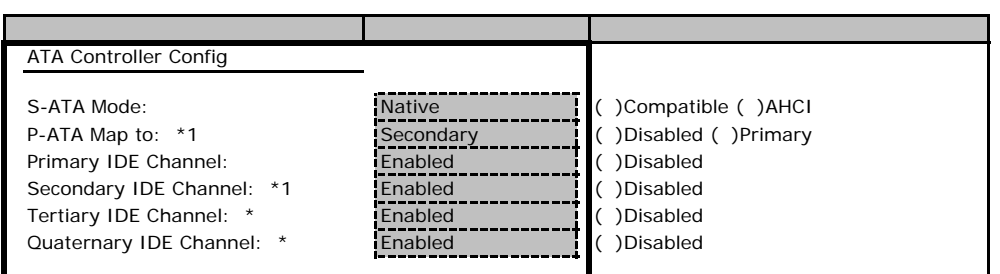

\*1 S-ATA Mode Compatible

\*2 S-ATA Mode Native AHCI

### **PCI Configuration**

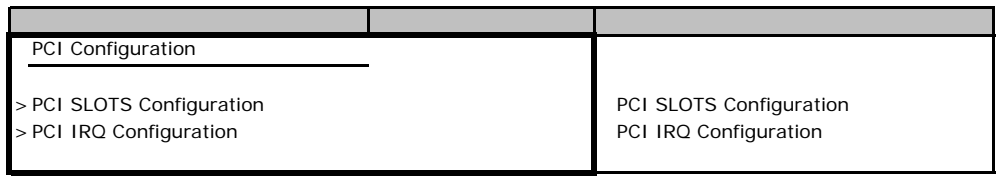

### **PCI SLOTS Configuration**

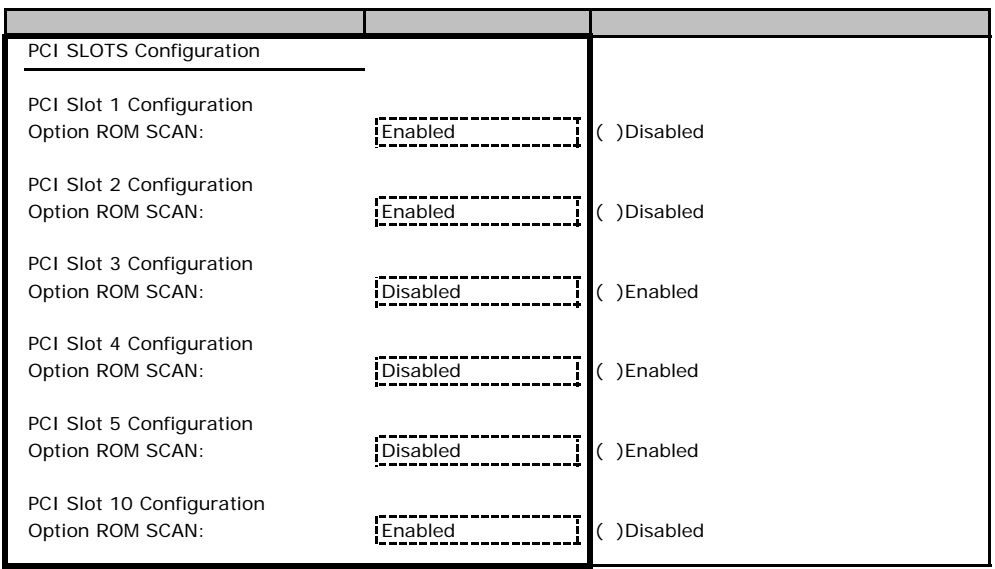

### **PCI IRQ Configuration**

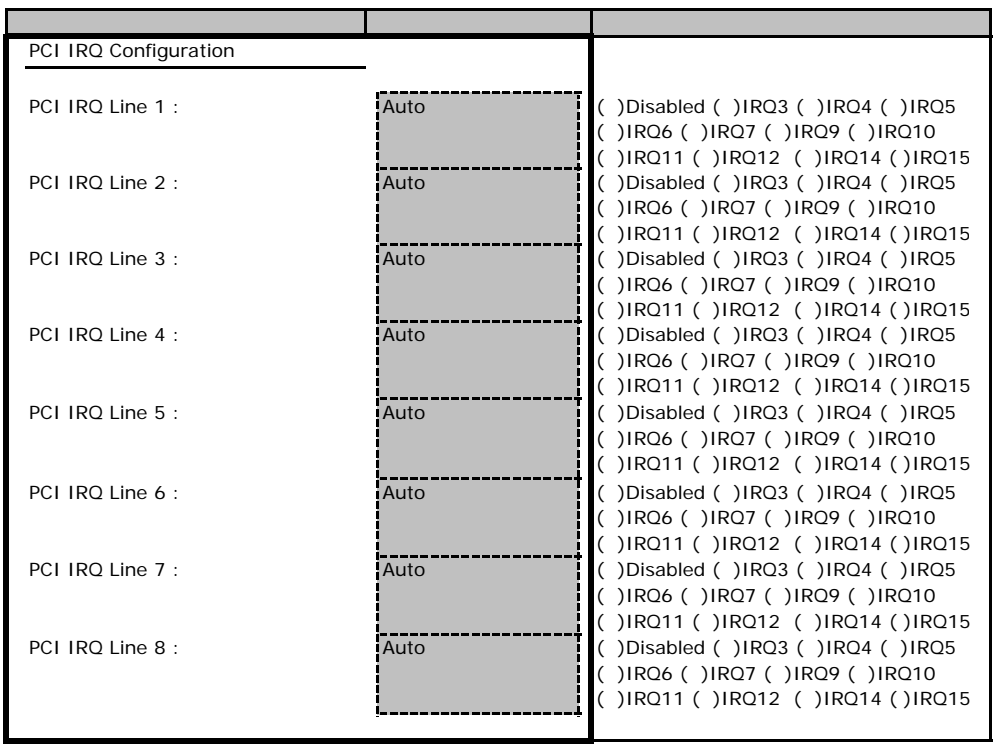

### **Advanced System Configuration**

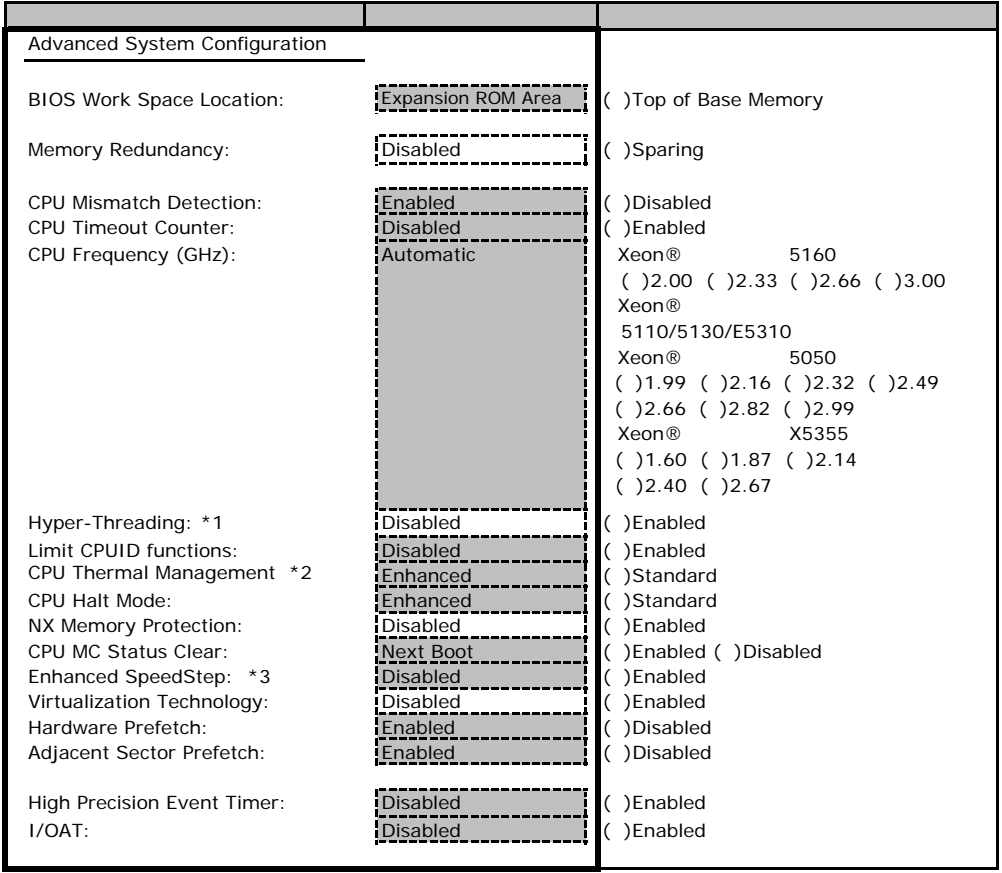

 $*1$  Xeon®  $5050$ 

 $*2$  Xeon®  $5050$ 

\*3 Xeon® 5110/5130/E5310

#### Power On/Off

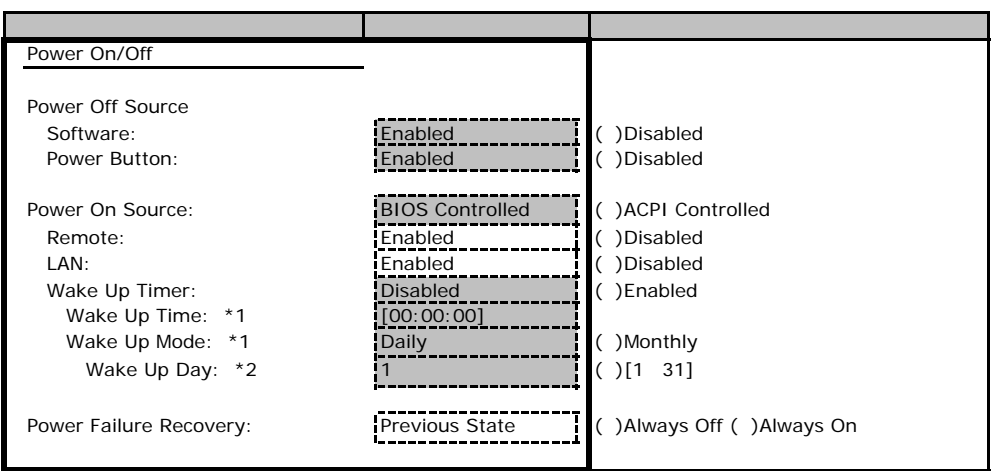

\*1 Wake Up Timer Enabled

\*2 Wake Up Mode Monthly

#### ■**IPMI**サブメニュー

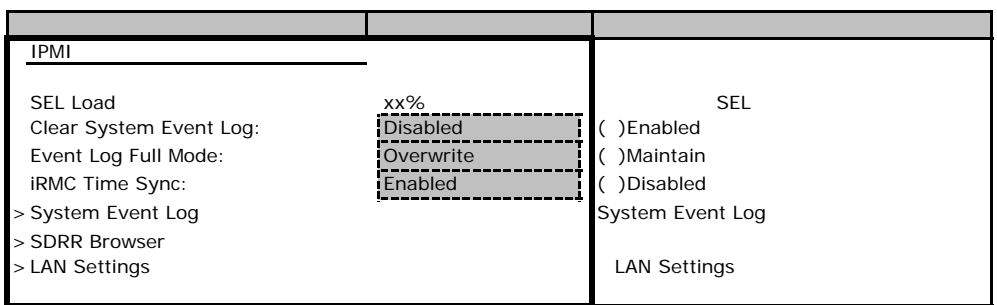

### LAN Settings

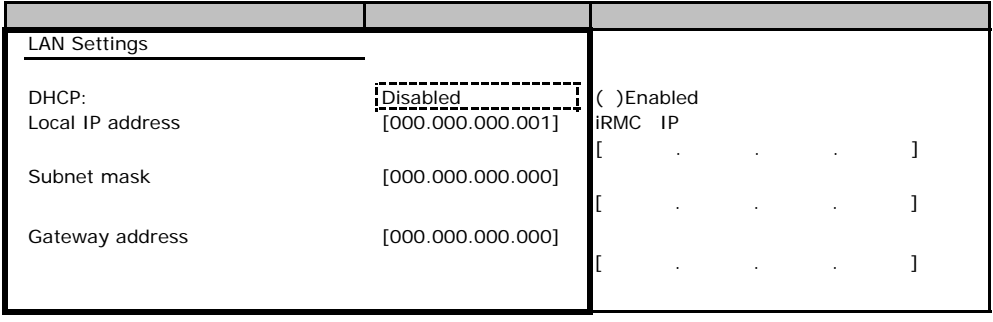

### **.** Security

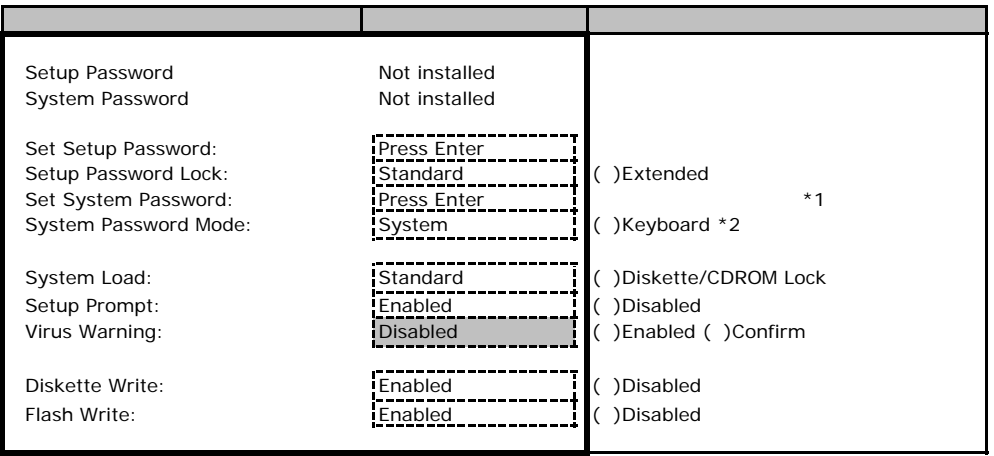

\*1 Setup Password 3. The Setup Password

\*2 System Password 3. The System System System System System System 3.

### **.**4 **Server**

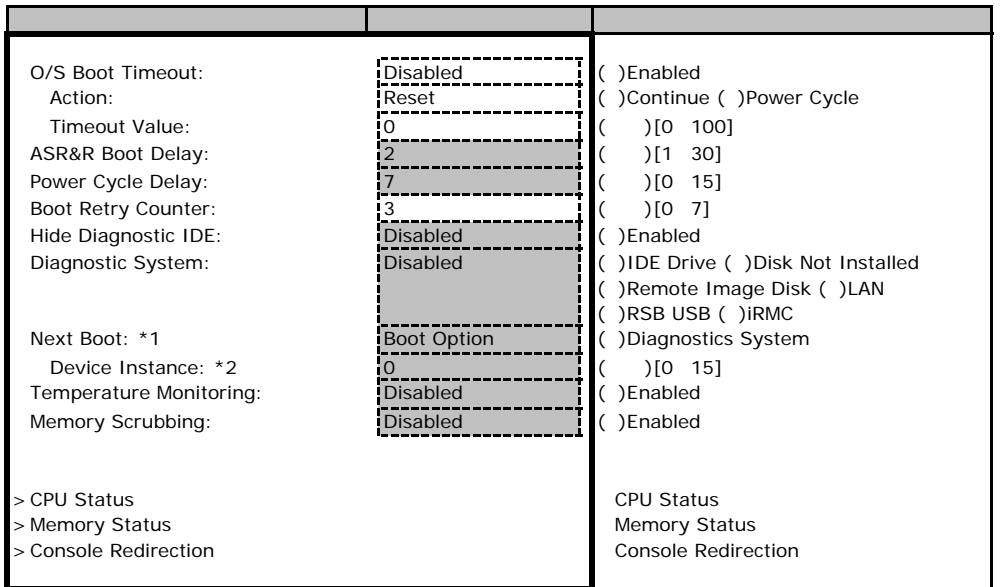

\*1 Diagnostics System IDE Drive Remote Image Disk LAN RSB USB IRMC

\*2 Diagnostics System LAN

#### ■**CPU Status**サブメニュー

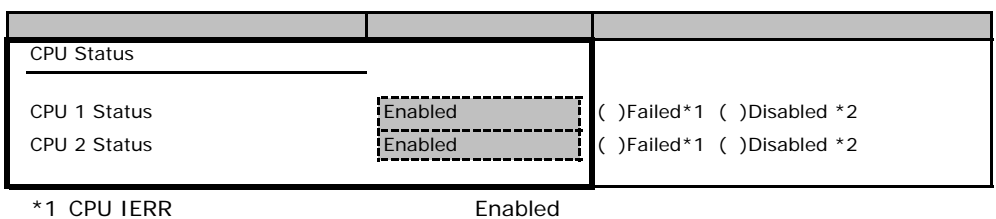

<span id="page-13-0"></span> $*2$  CPU

#### **Memory Status**

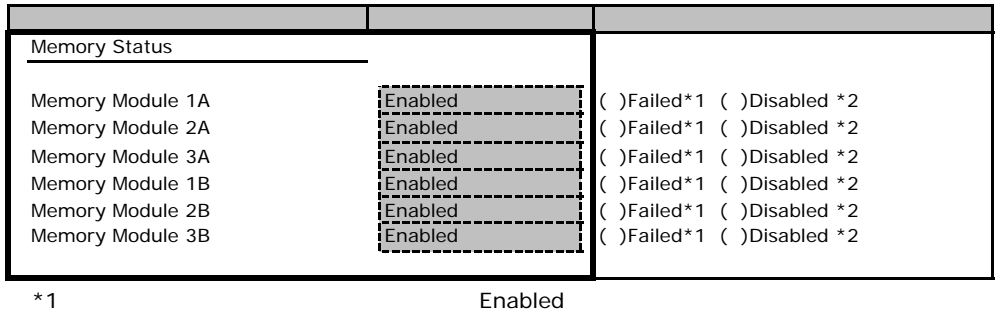

#### $*2$

#### <span id="page-13-1"></span>**Console Redirection**

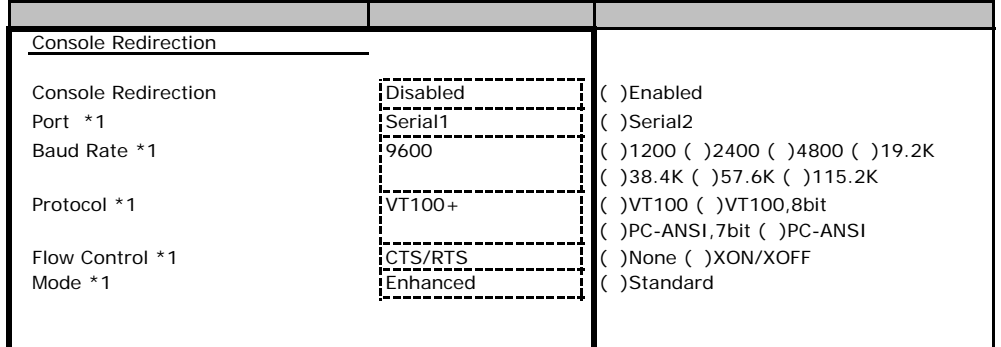

\*1 Console Redirection Enabled

Veb

 $\vee$ 

 $\overline{B}$ IOS $\overline{B}$ 

## **.** iRMC Information

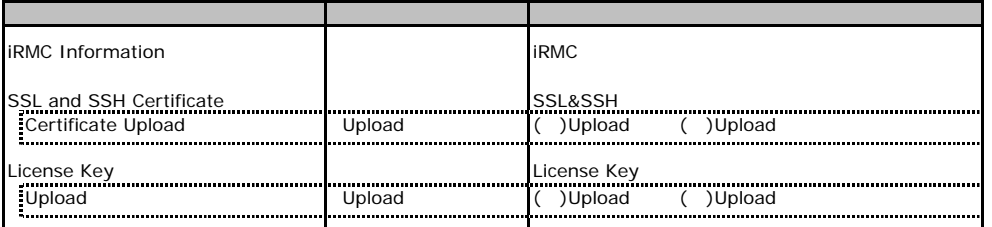

### **.** Power On/Off

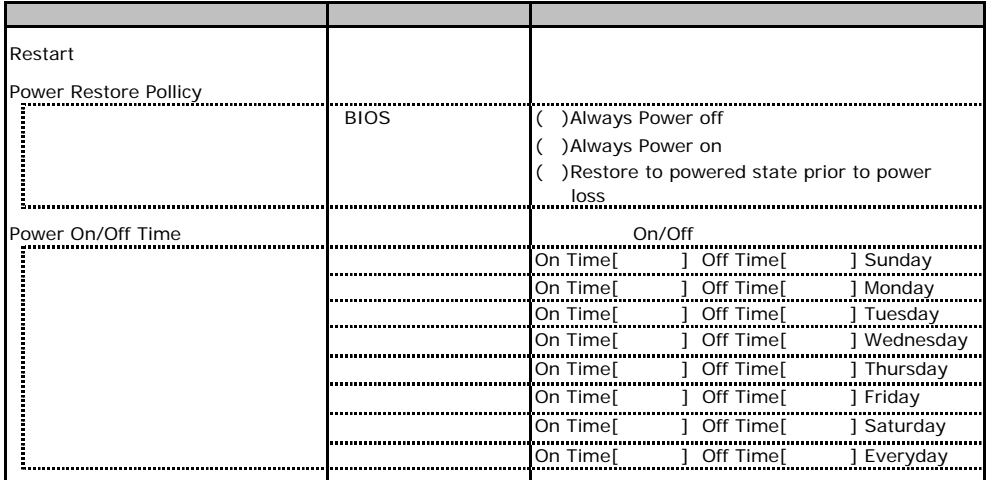

C**.**3 **Fans** の設定項目

<span id="page-15-0"></span>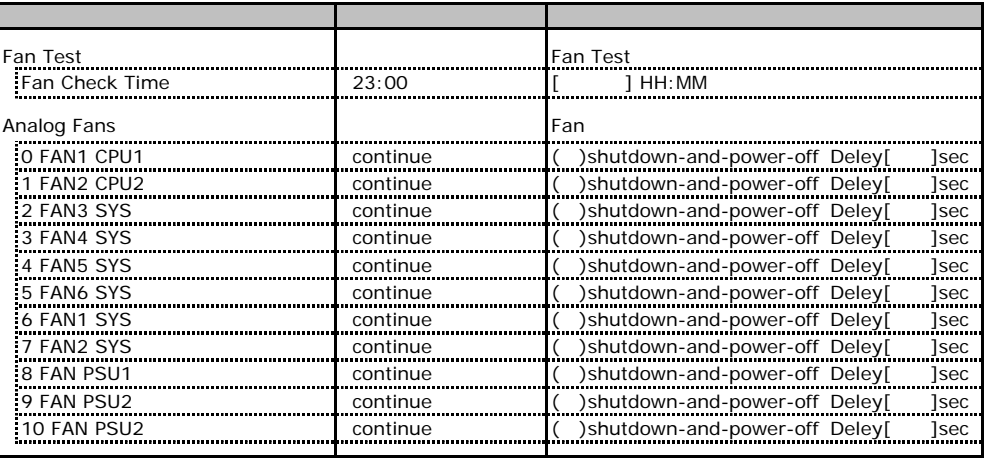

<span id="page-15-1"></span>\*1:標準時は6 8、冗長時は2 5および9 10 FANが有効となります。

# **COLLECTERS TEMPERATURE ACCESSION CONTINUES.**

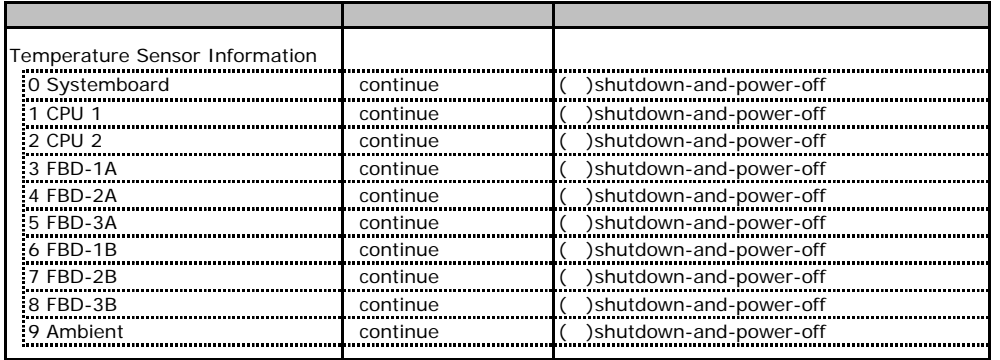

# **.** Server Management Information

<span id="page-16-1"></span><span id="page-16-0"></span>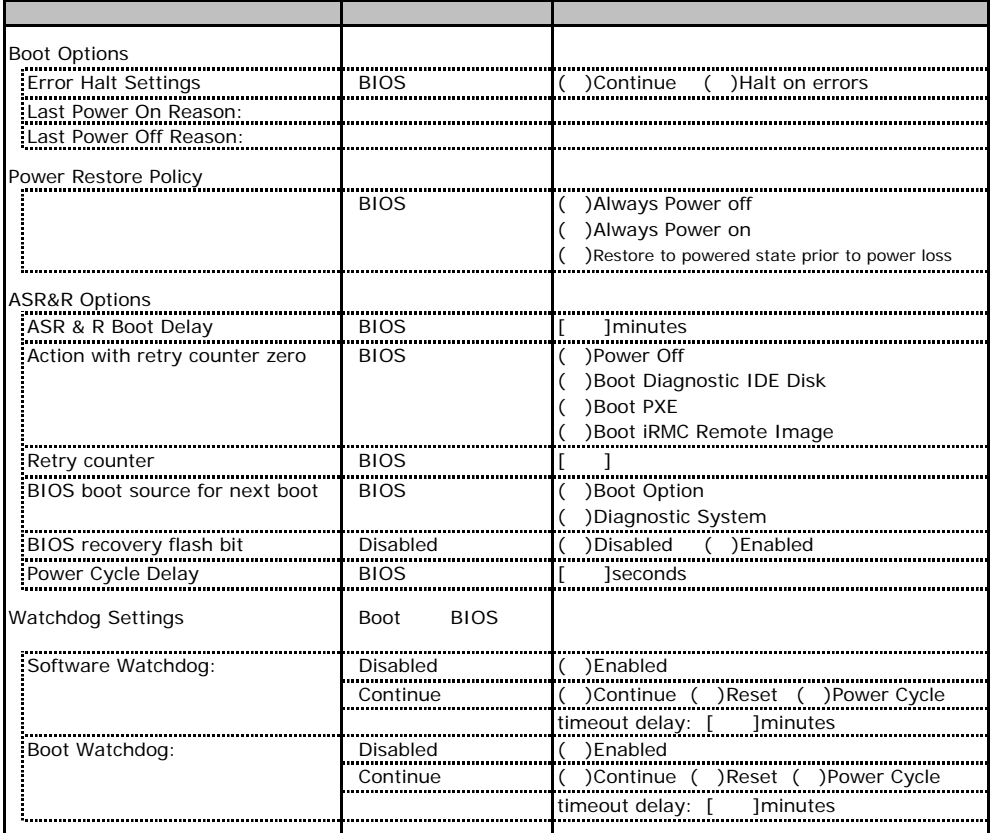

# **.** Network Settings

<span id="page-17-0"></span>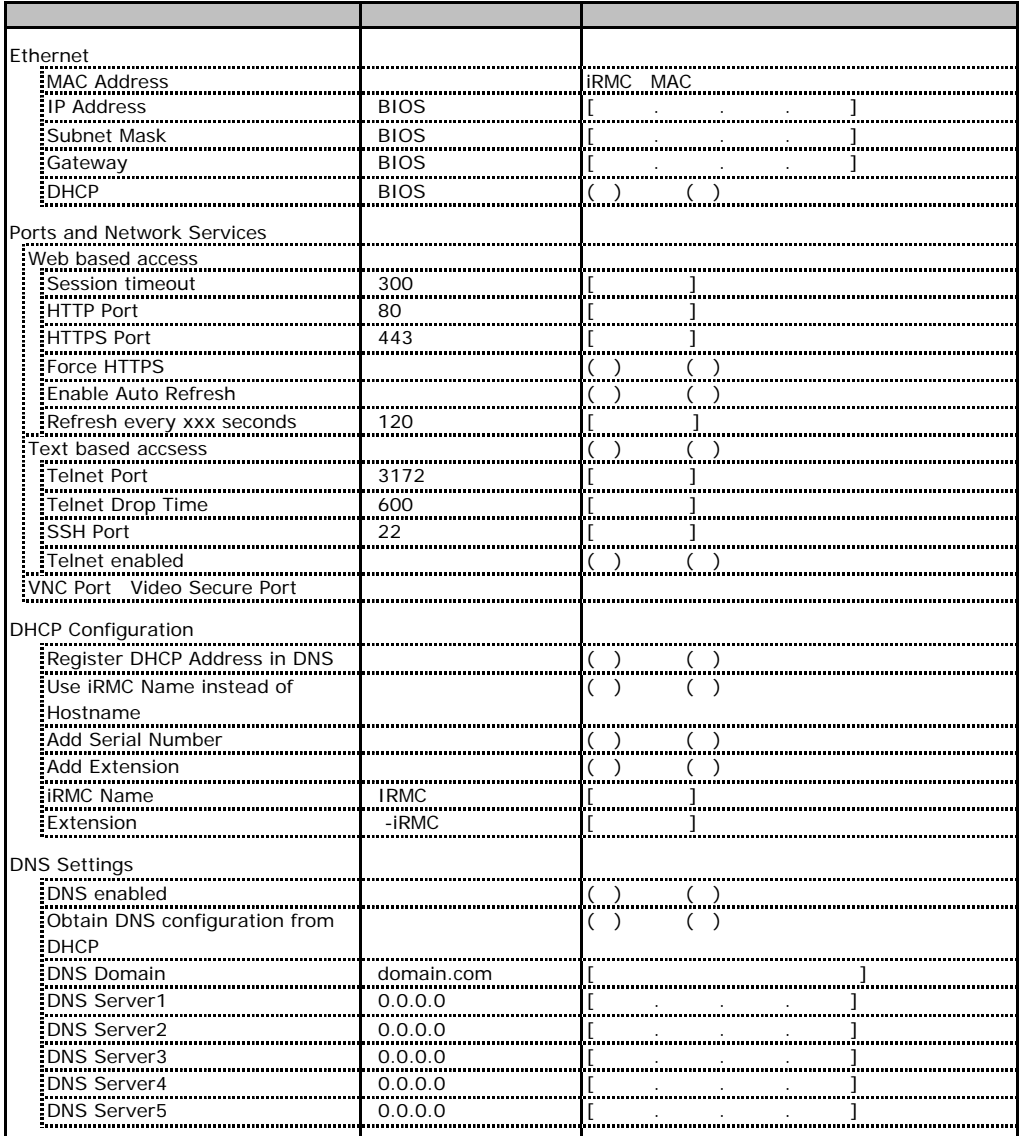

# **CONTAINATE SNMP Trap Alerting and SNMP Trap Alerting**

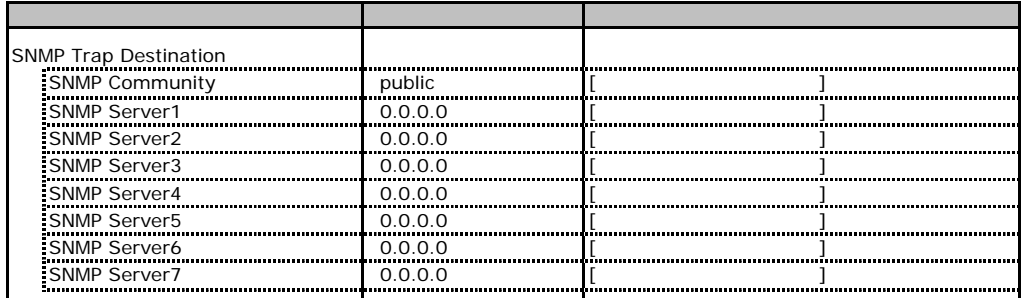

# **.** Email Alerting

<span id="page-18-0"></span>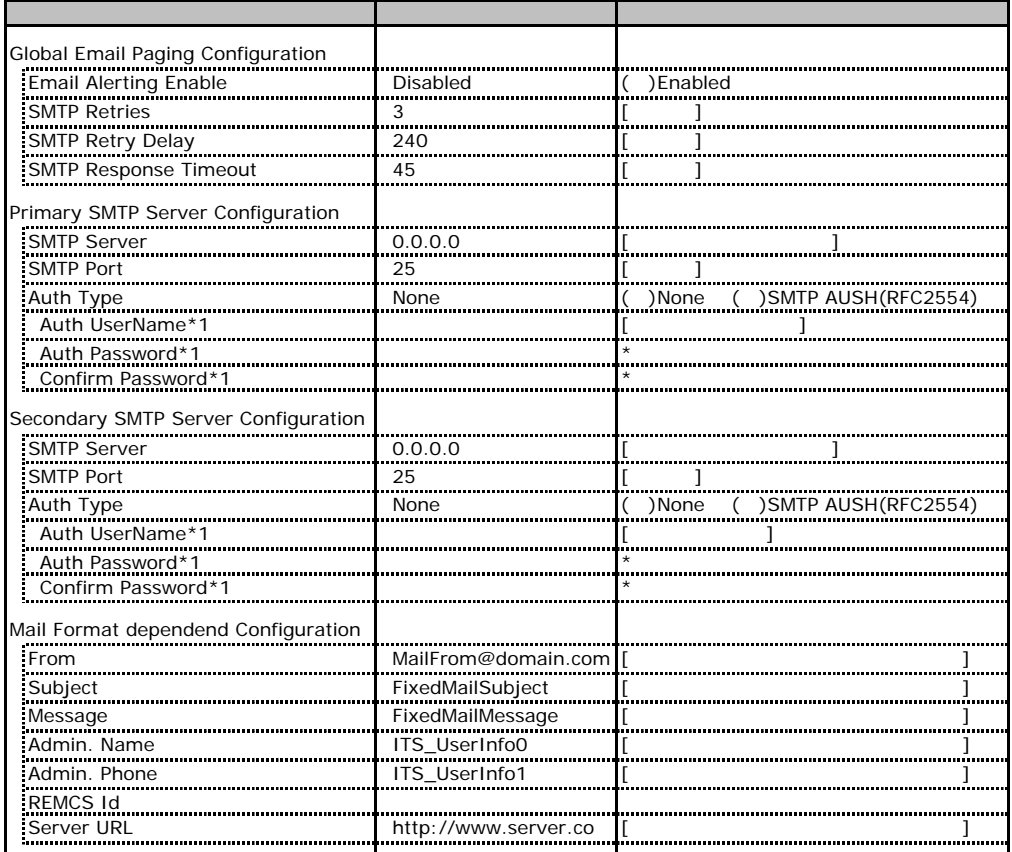

\*1 Auth Type SMTP AUTH RFC 2554)

# **.** User Management

<span id="page-18-1"></span>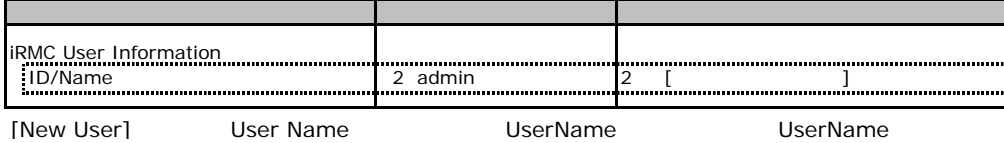

### **User "nnnnnn(2)" Configuration**

<span id="page-19-0"></span>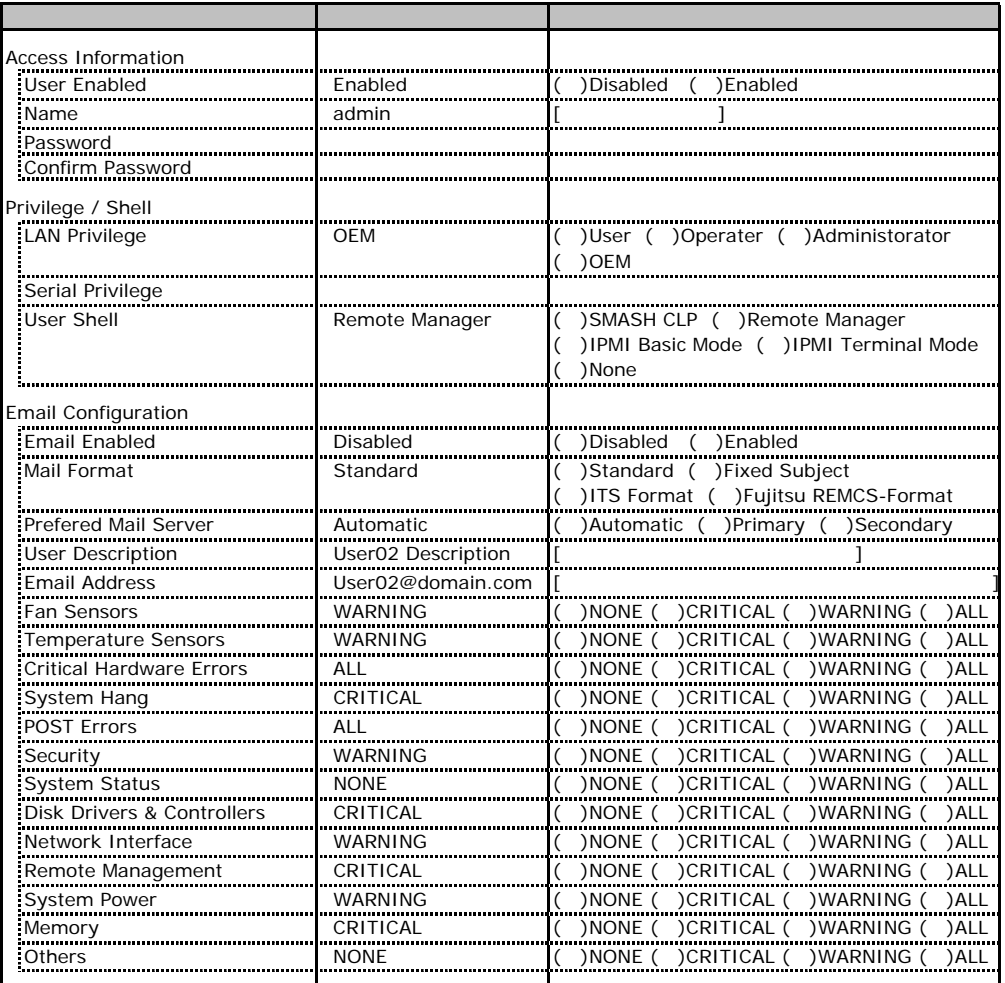

ID2 UserName<br>ID2 admin

<span id="page-19-1"></span>

UserName/ID

### ■ **User " ( )" Configuration**

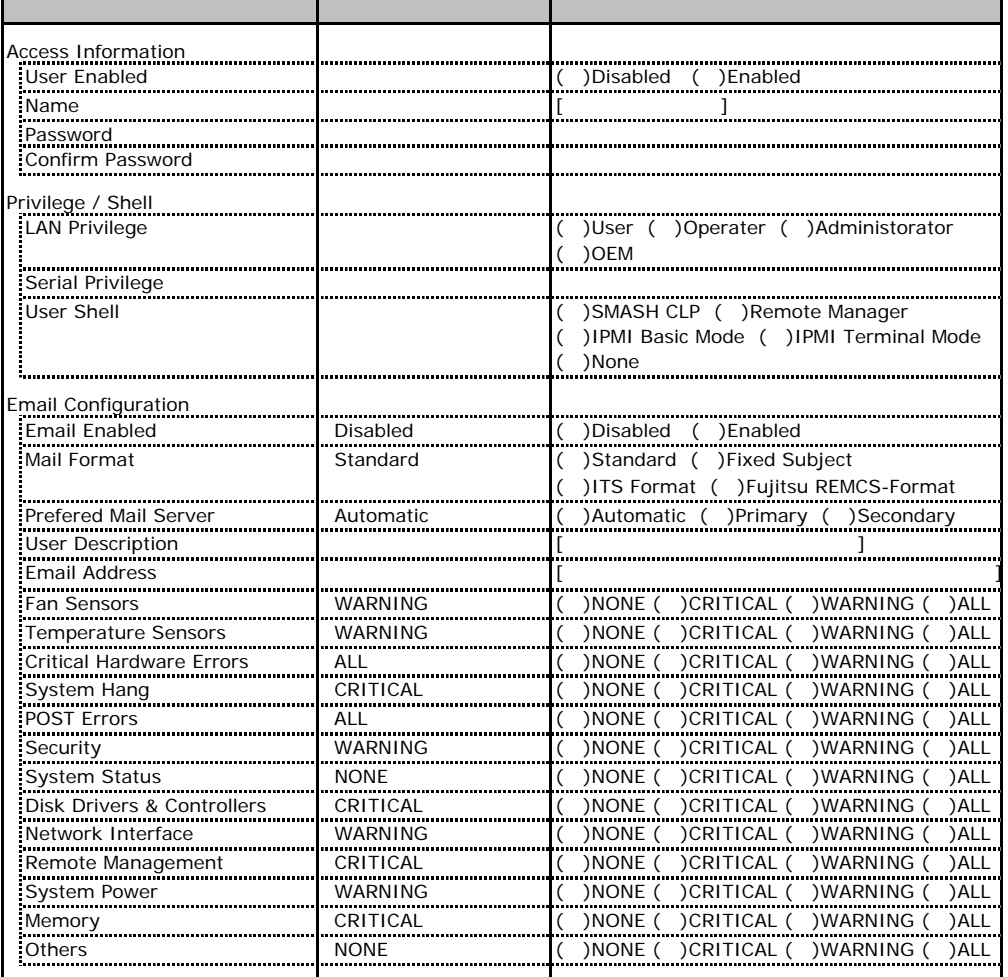

ID3 7 UserName

 $1D3$  7

# **All BIOS Text Console**

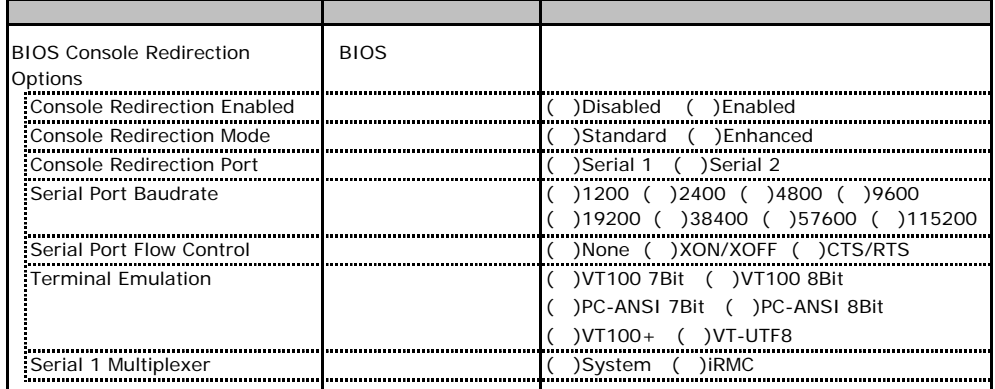

<span id="page-22-0"></span>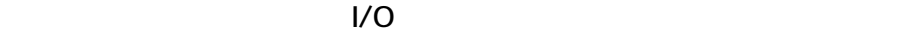

( はデフォルトで選択されている)

■I/Oポートアドレス

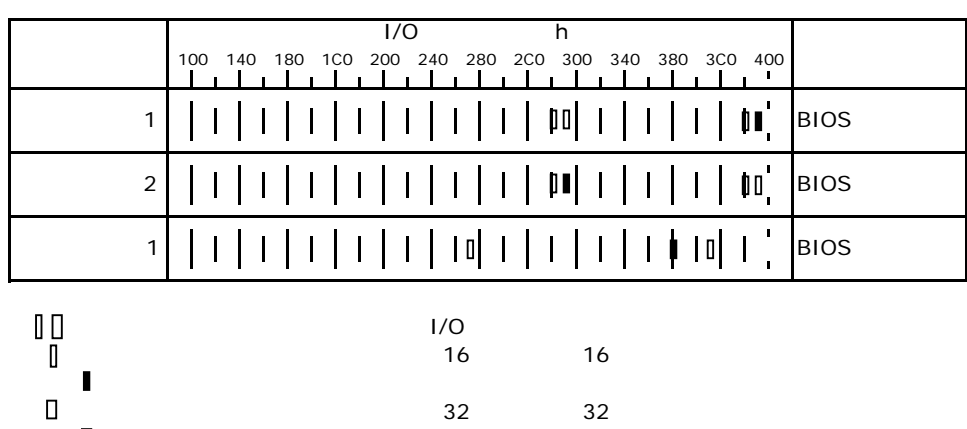

# **RAID**

<span id="page-23-0"></span>RAID **RAID** 

# E**.**1 **PG-140F/140G**(**MegaRAID SAS 8300XLP**)

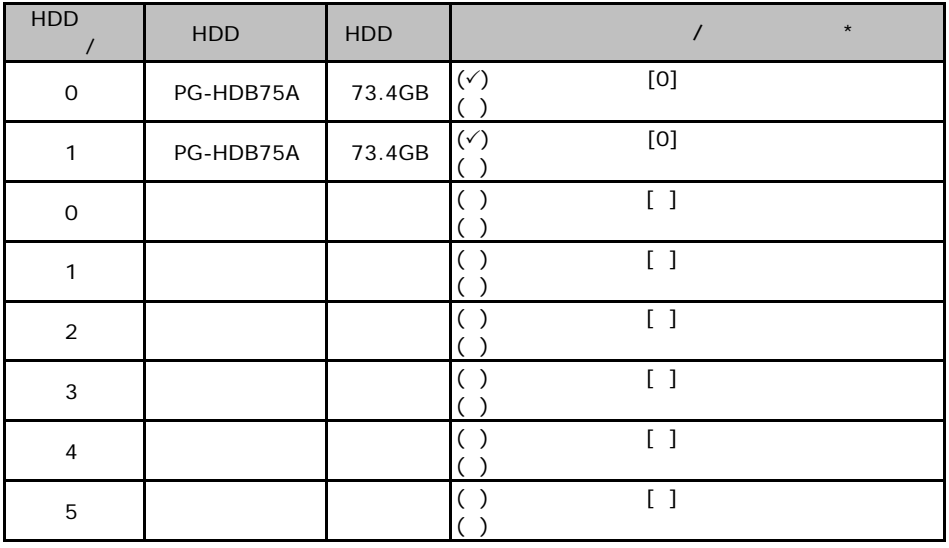

 $\star$  $\overline{0}$  1 2…

<span id="page-24-1"></span><span id="page-24-0"></span>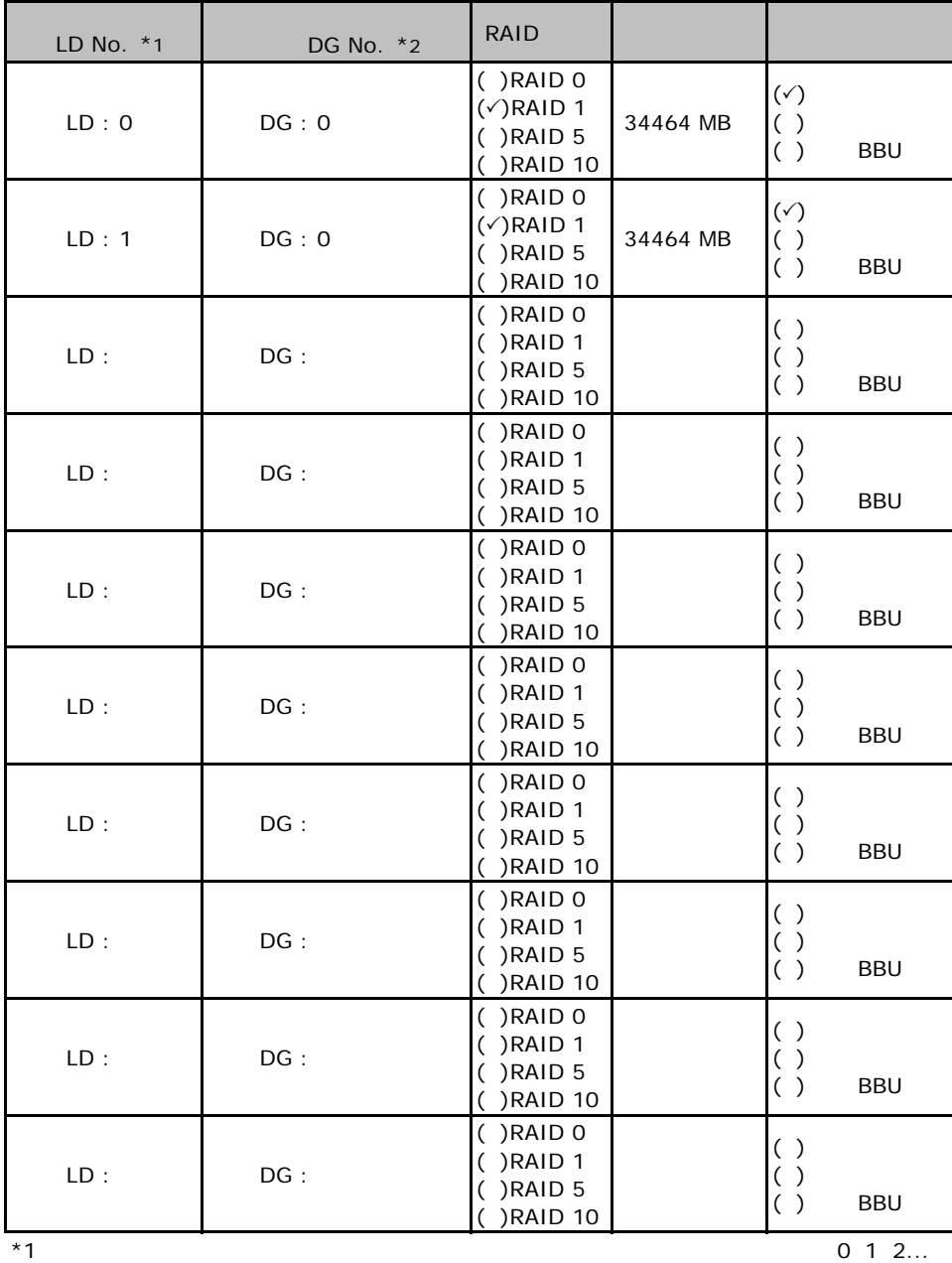

 $*2$ 

 $*3$  RAID 0+1 RAID10

# **PG-142E3 MegaRAID SCSI 320-2**

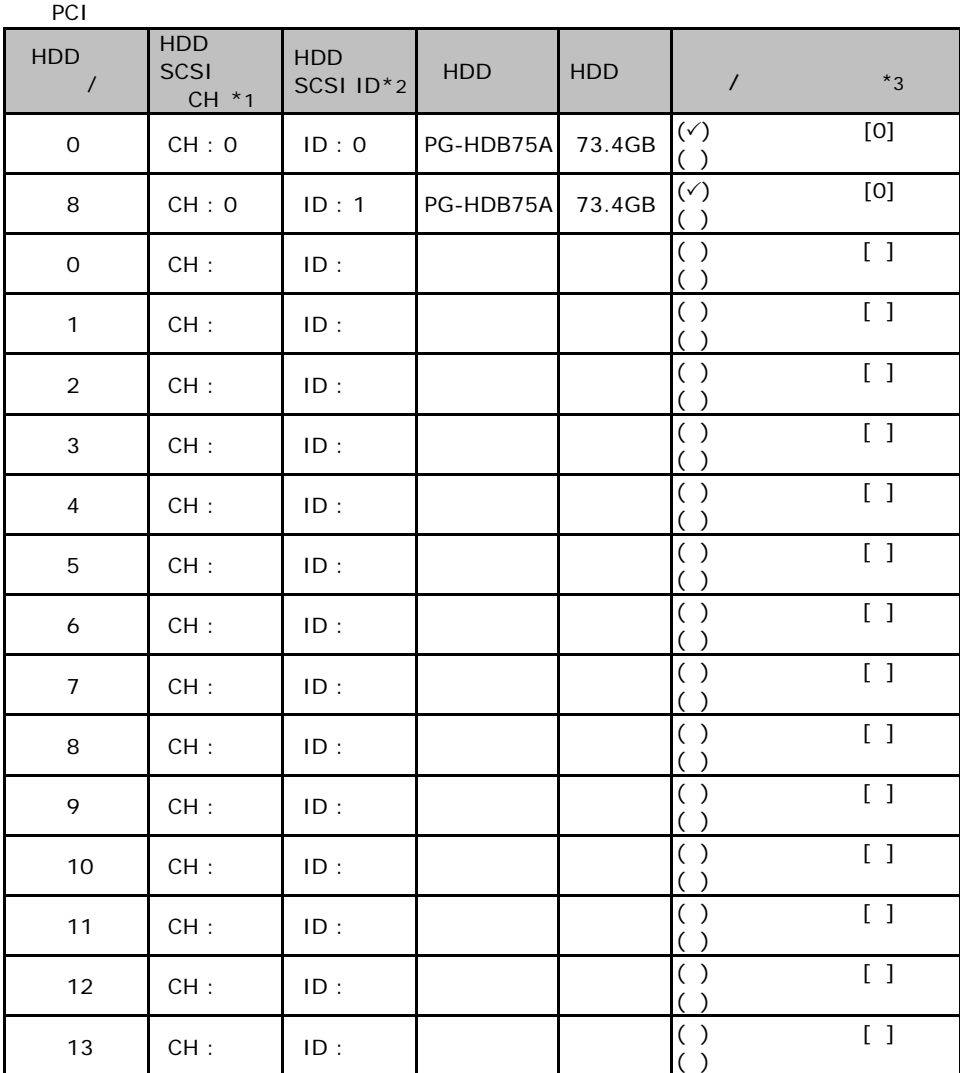

 $\mathbf 1$ 

 $*$ 1  $SCSI$  $*2$  SCSI ID  $*3$ 

 $\overline{0}$  1 2…

<span id="page-26-0"></span>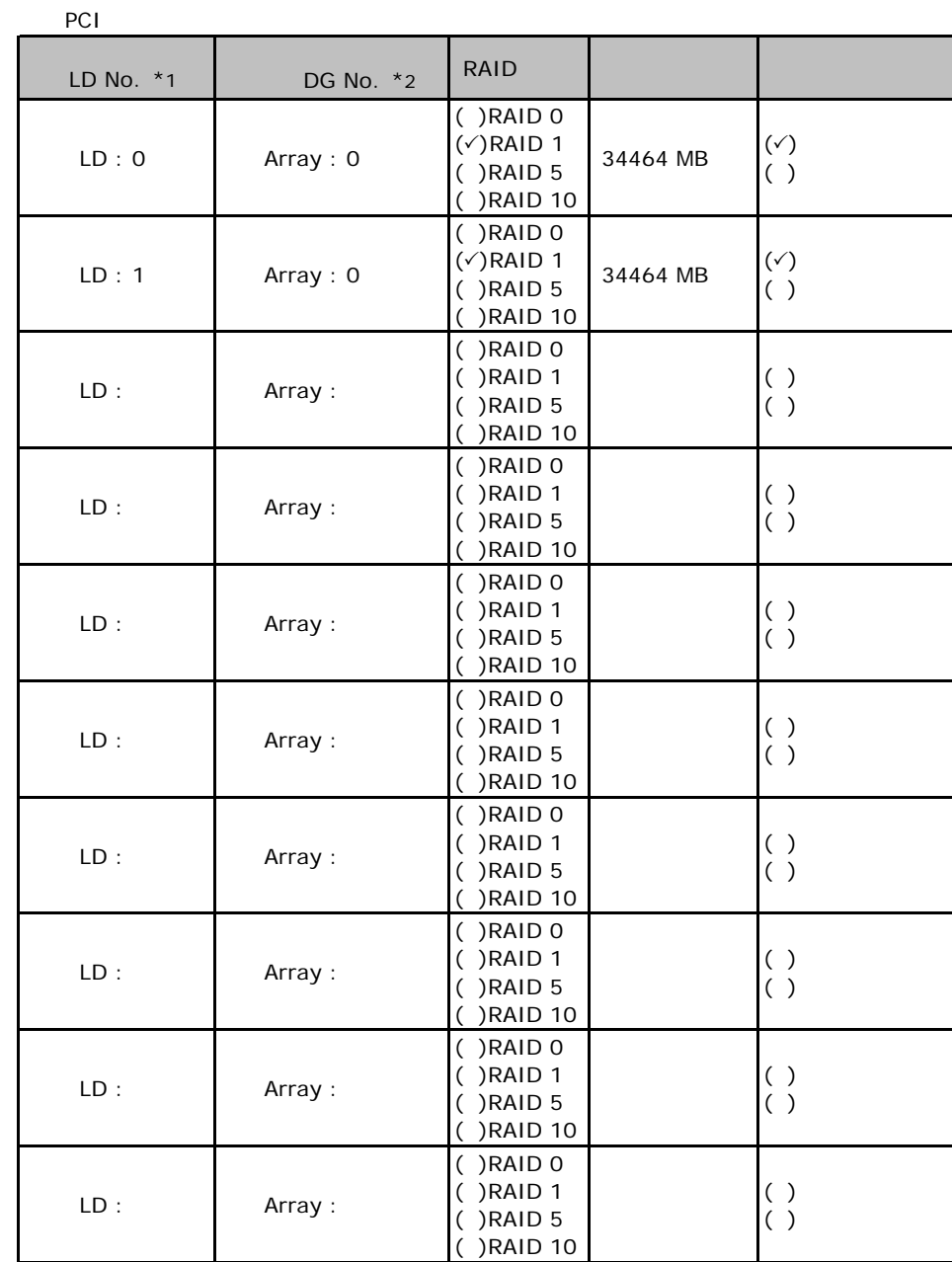

 $*1$ : $0$  1 2...

 $\mathbb{P}^{\bullet}$   $\mathbb{O}$   $\mathbb{C}^{\prime}$   $\mathbb{C}^{\prime}$ 

 $\mathbf 1$ 

 $^{\star}2$  RAID10

# **EXECUTE: Integrated Mirroring SAS**

PCI

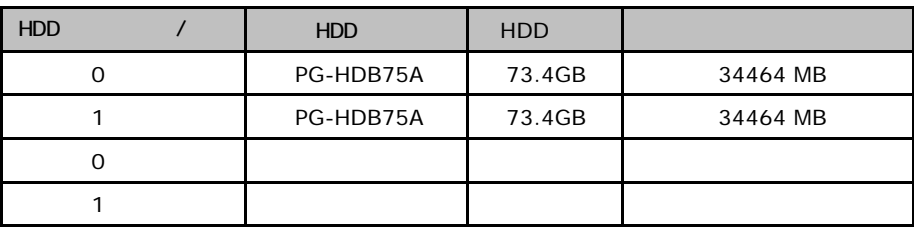

#### <span id="page-28-0"></span>ServerStart

### **FRAID/ EXAMPLE 2018 12:20 AMPLE 2019 12:20 AMPLE 2019 12:20 AMPLE 2019 12:20 AMPLE 2019 12:20 AMPLE 2019 12:20**

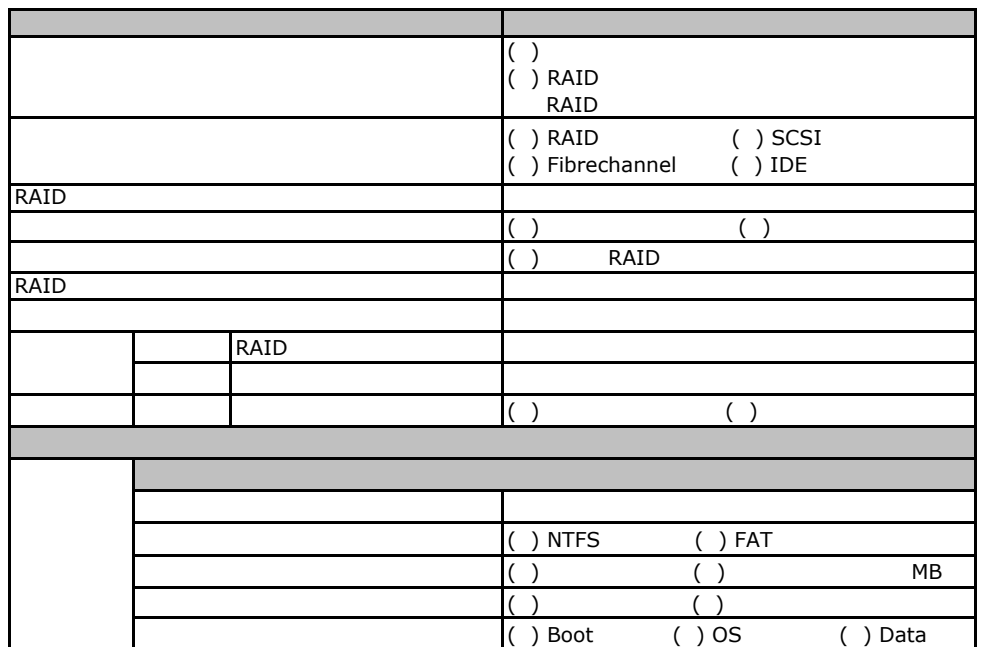

the control of the control of the control of the control of the control of the control of the control of the control of the control of the control of the control of the control of the control of the control of the control

### Fig. **OS** Windows 2003

<span id="page-29-1"></span><span id="page-29-0"></span>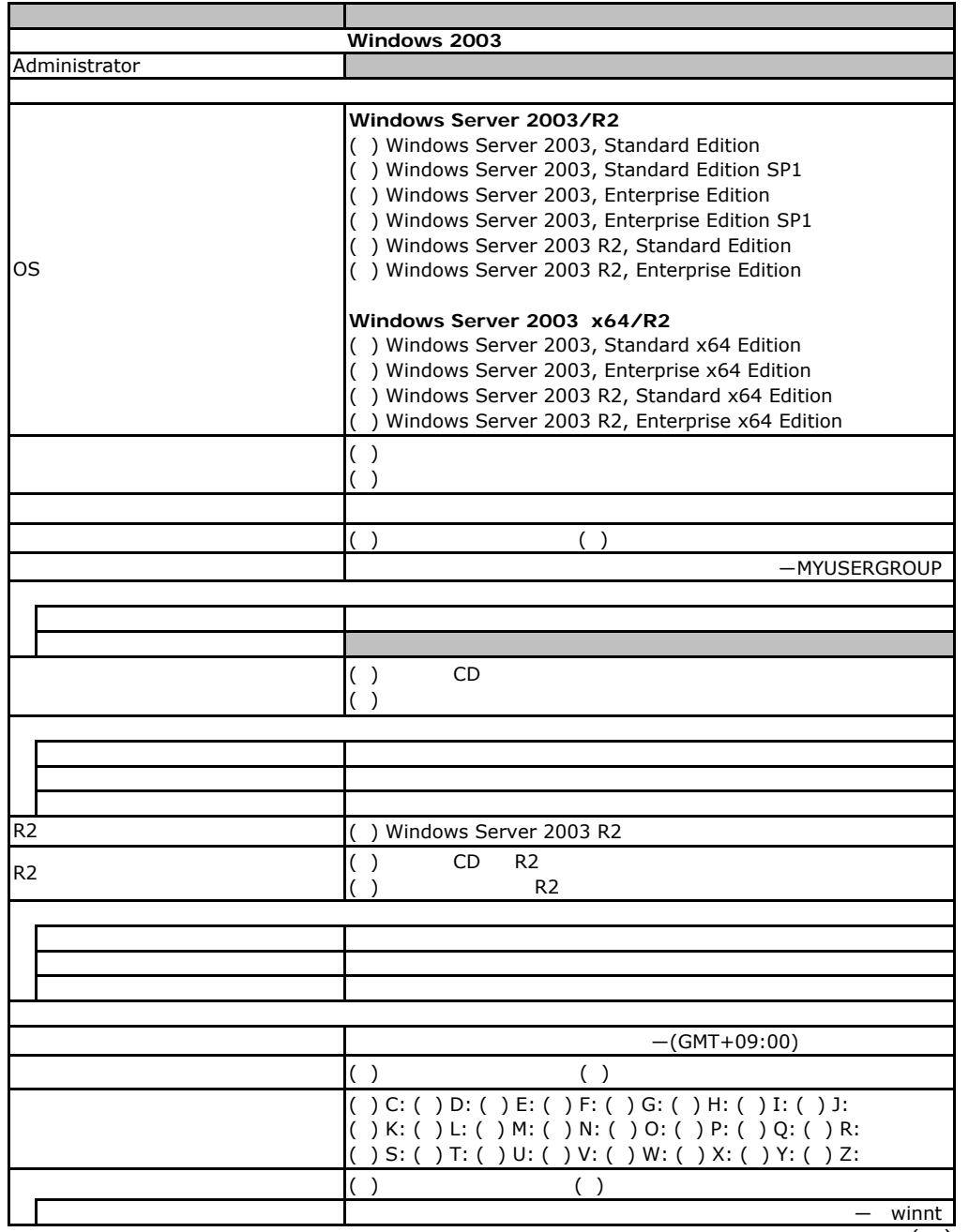

 $\overline{(\ )}$ 

<span id="page-30-0"></span>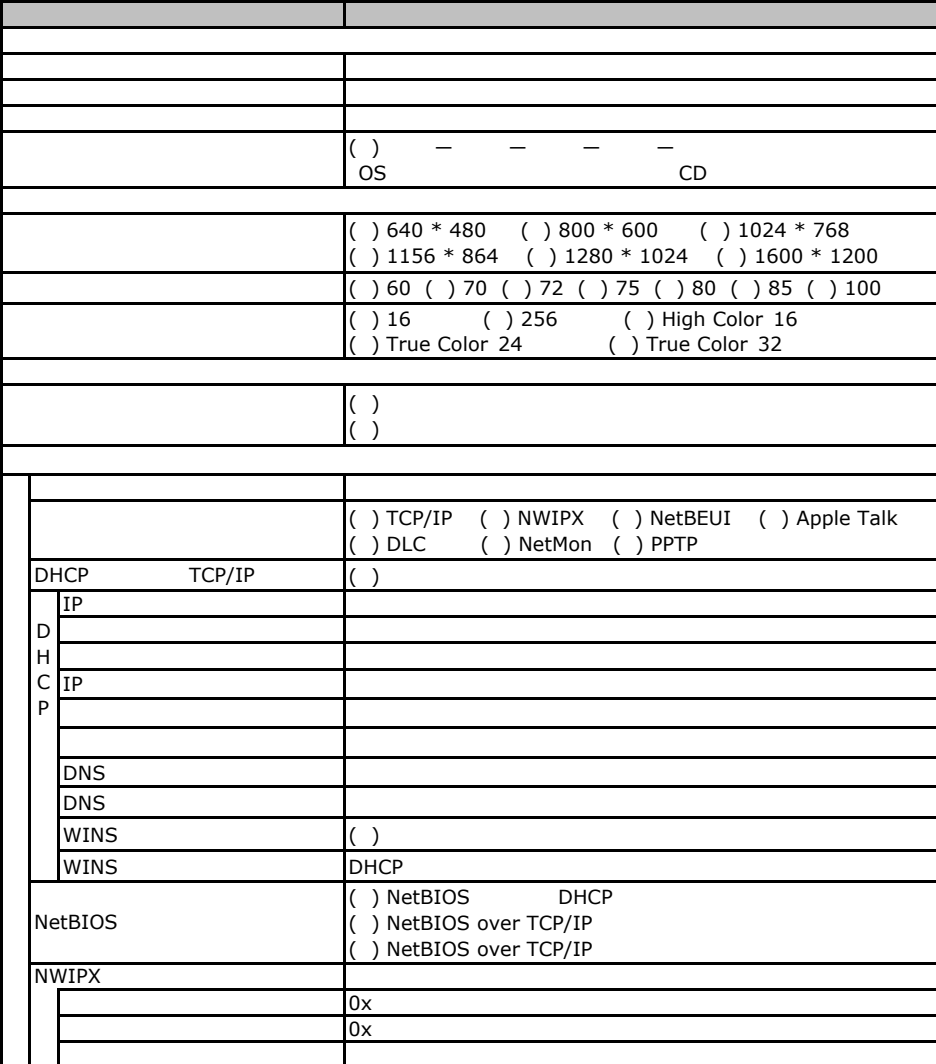

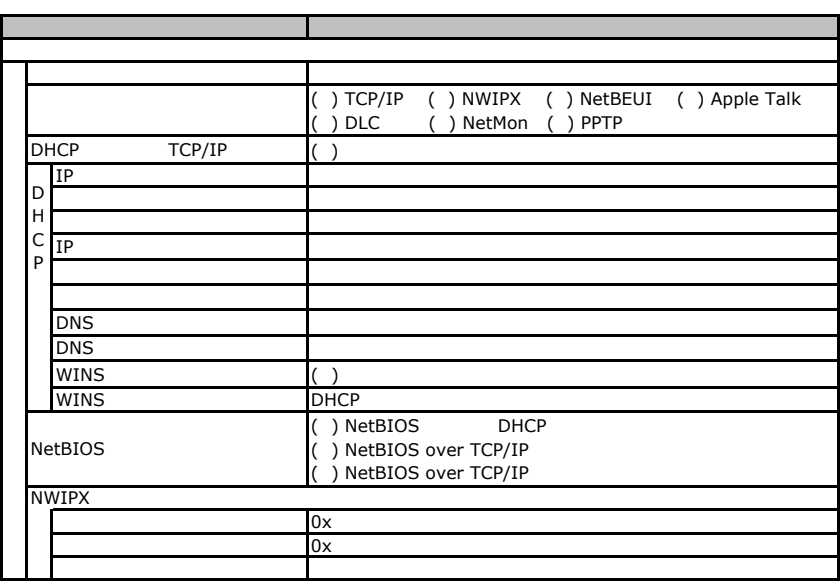

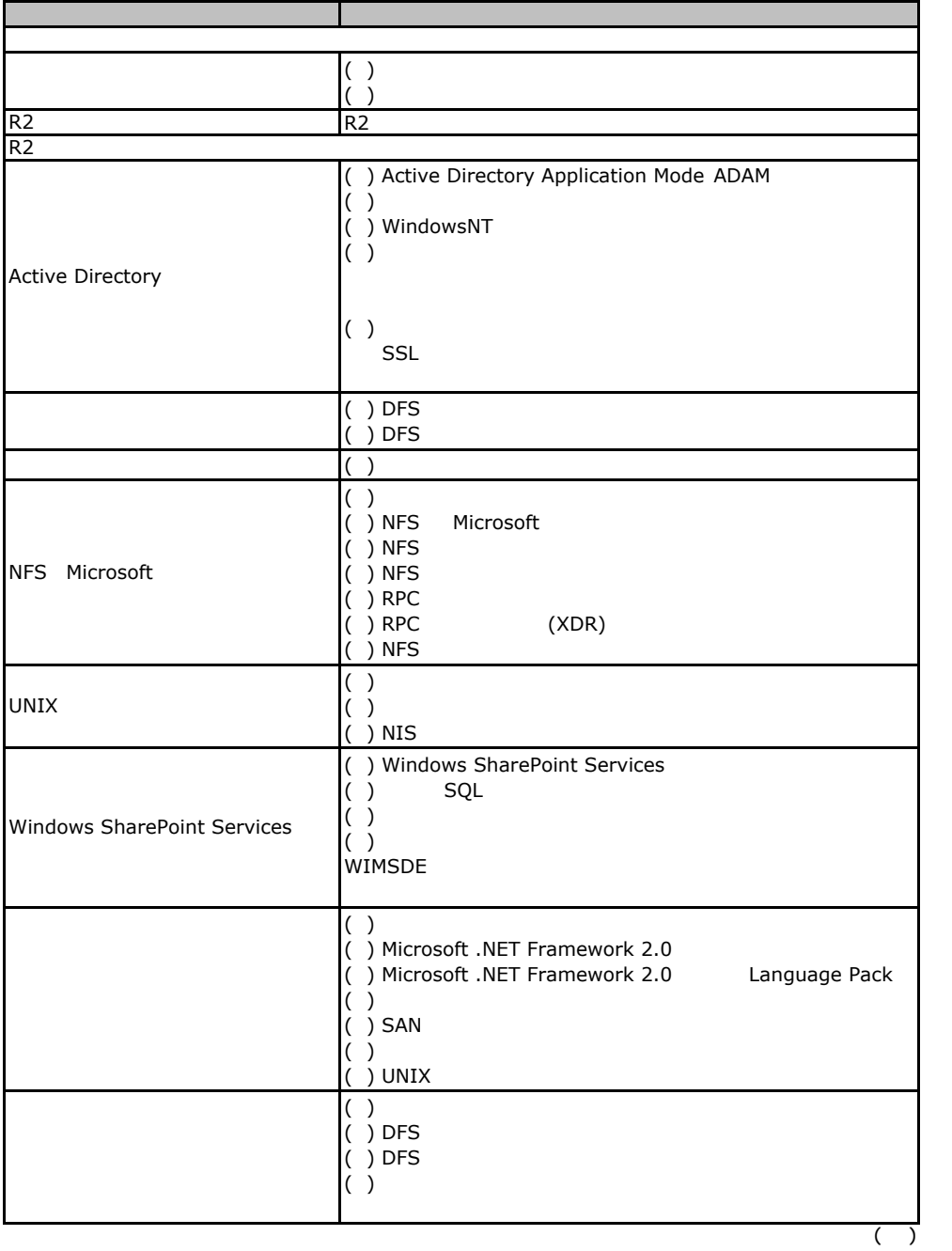

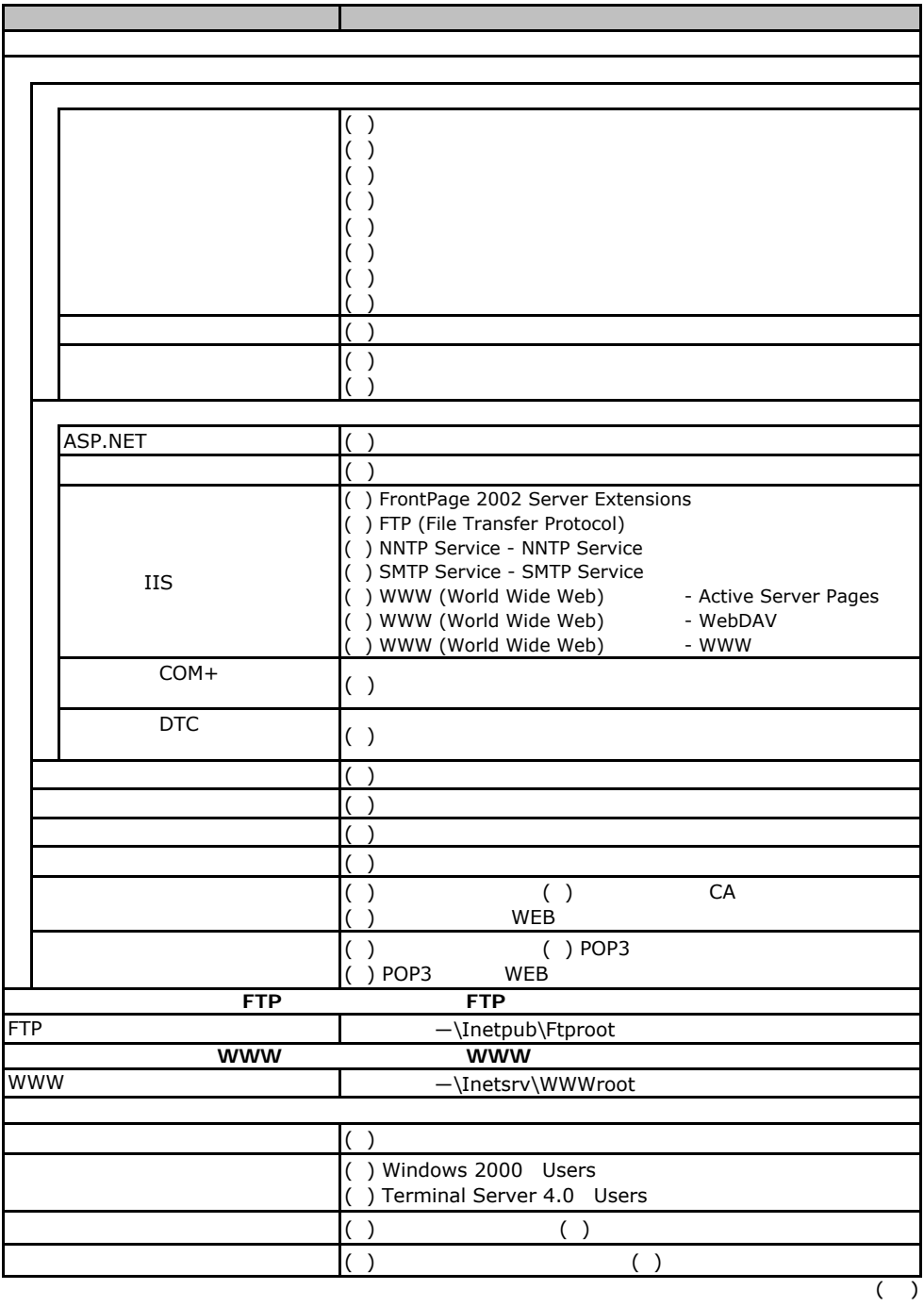

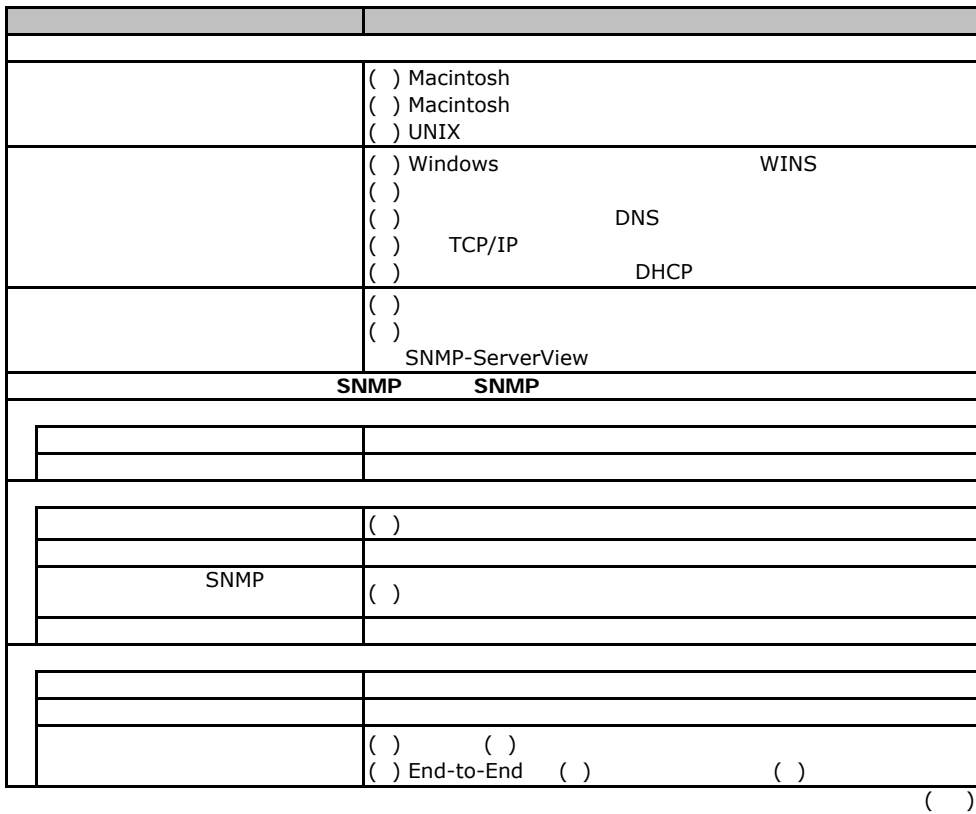

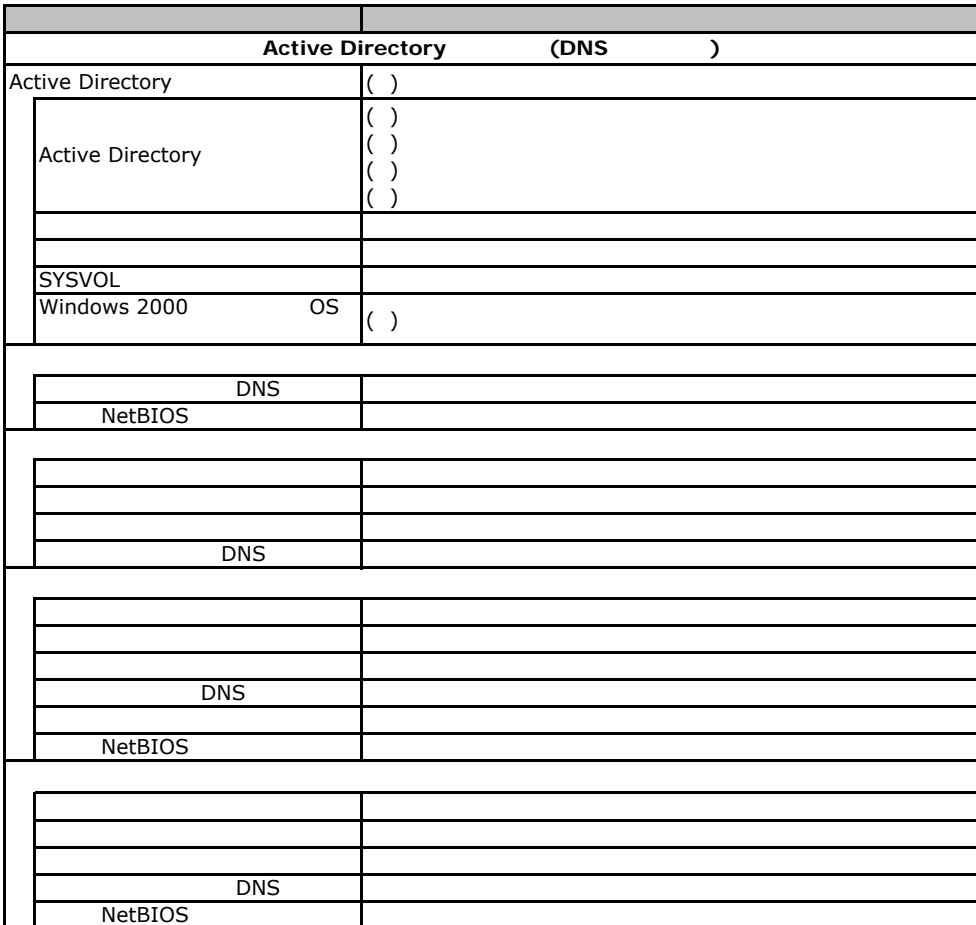

PRIMERGY TX200 S3

### **Fig. 2000 COS** Windows 2000 **The COS**

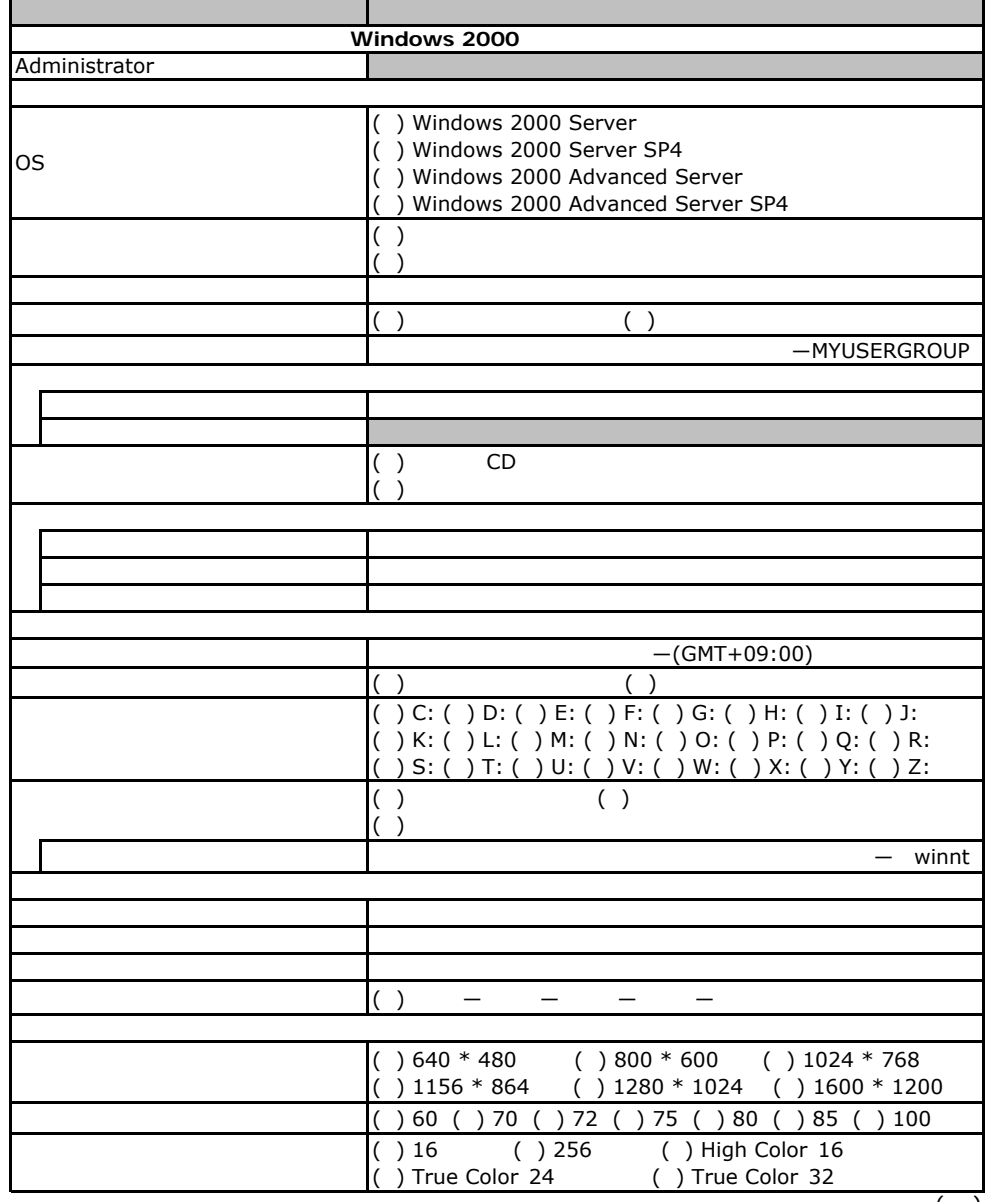

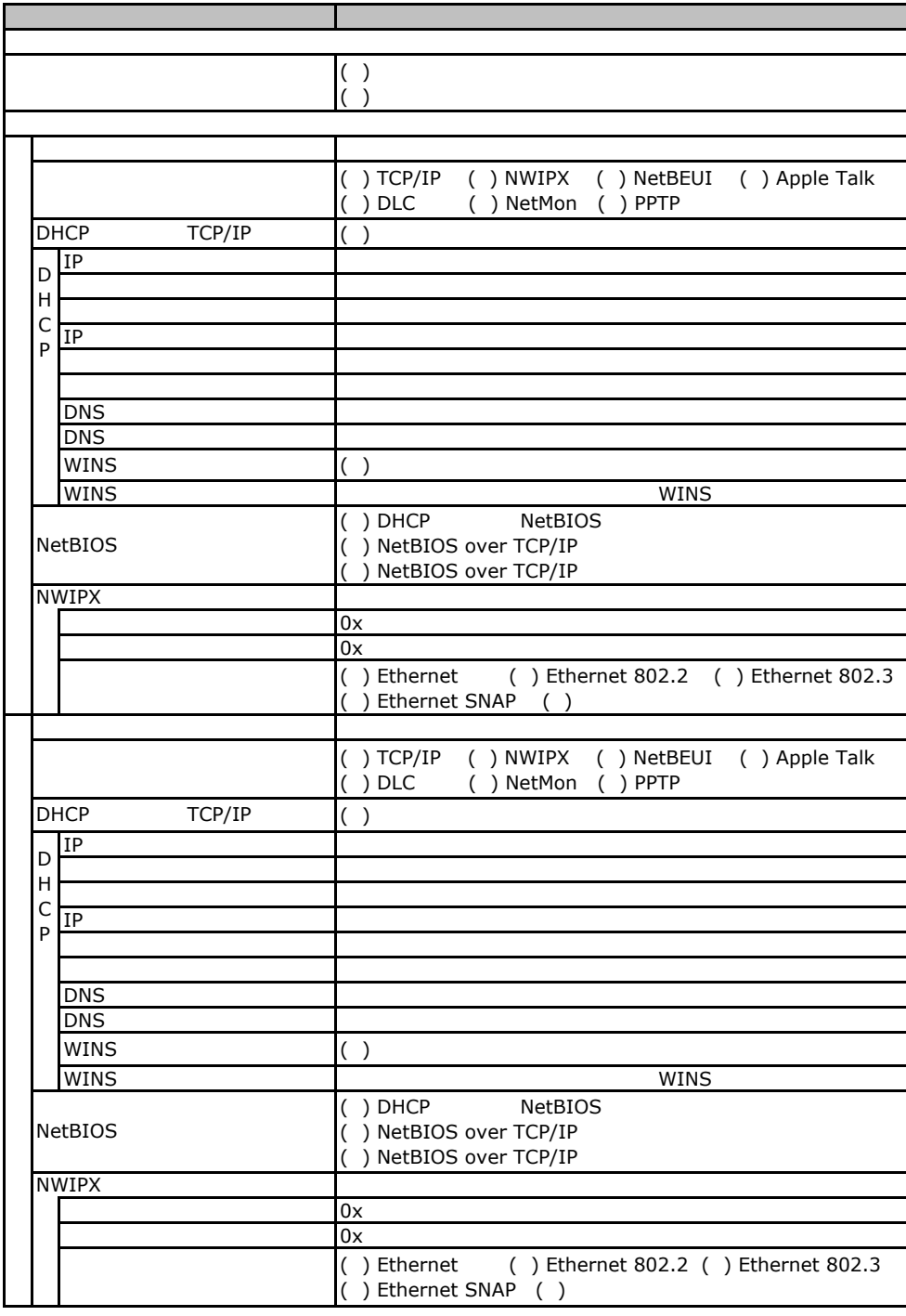

 $\overline{F}$ 

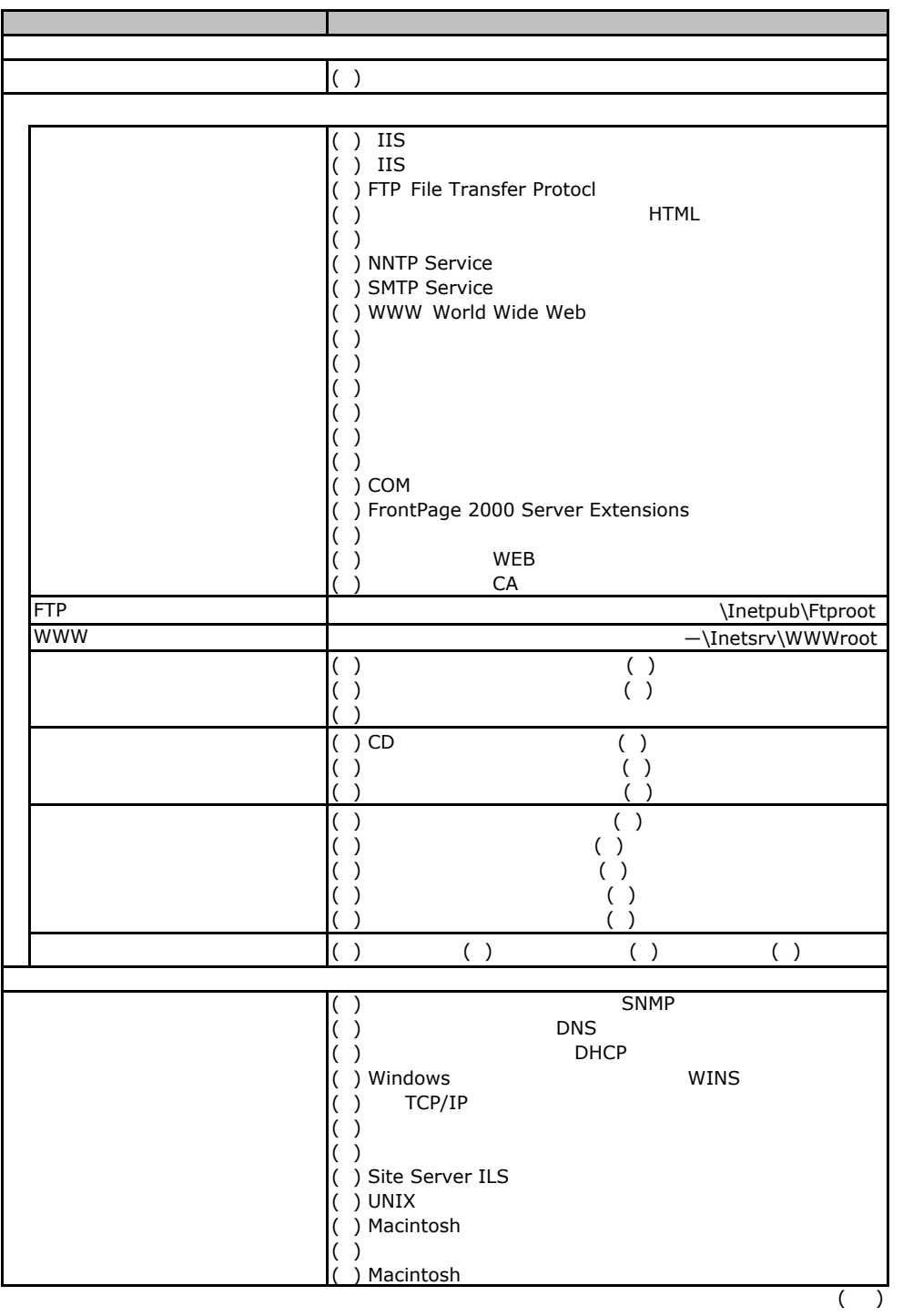

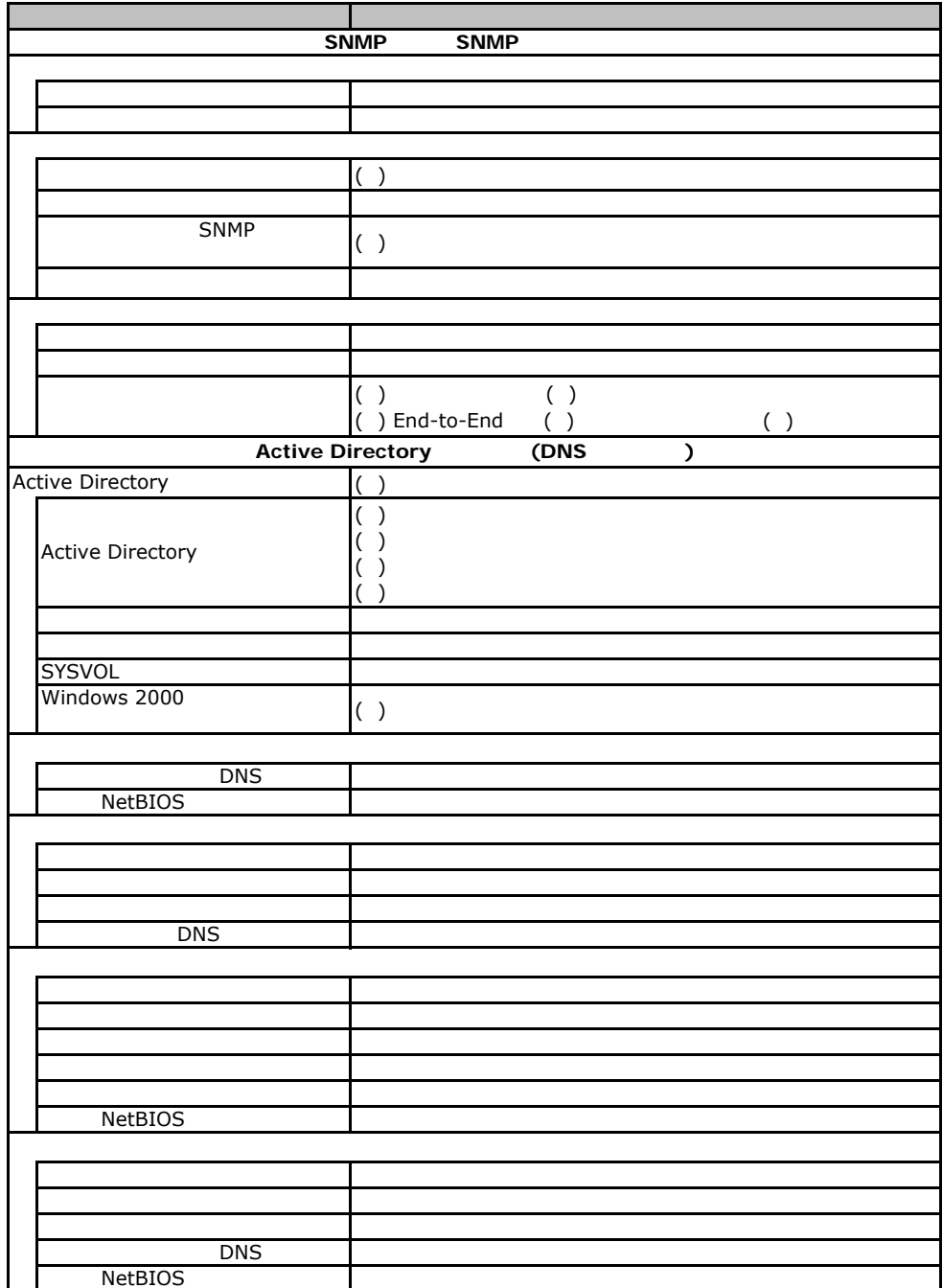

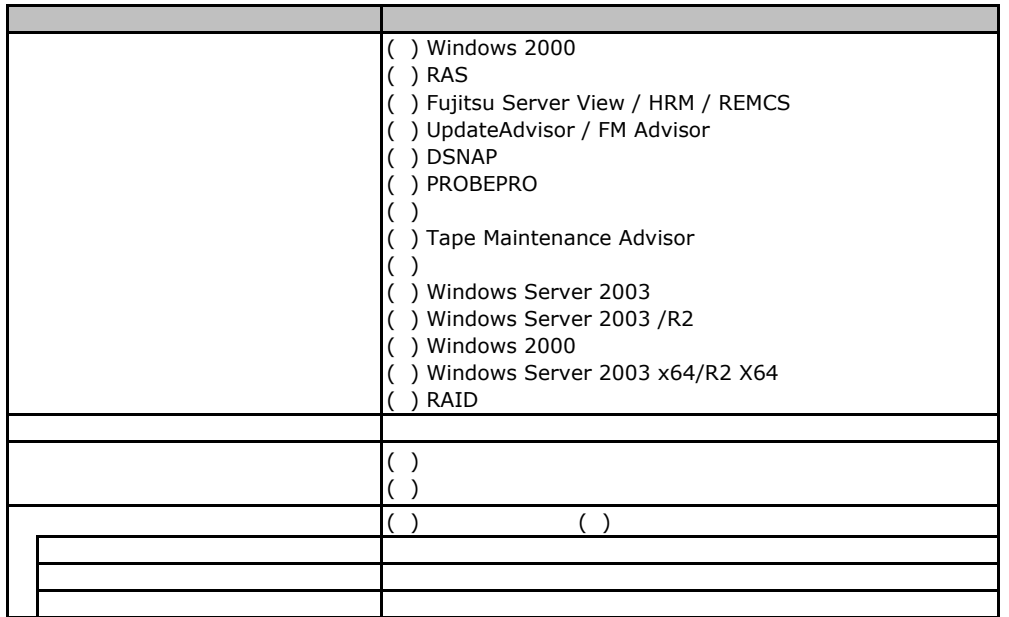

F**.**4アプリケーションウィザード

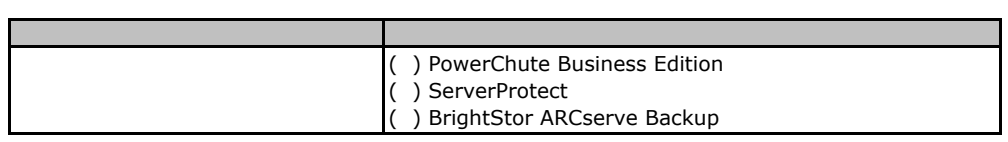

F**.**5サーバアプリケーションウィザード

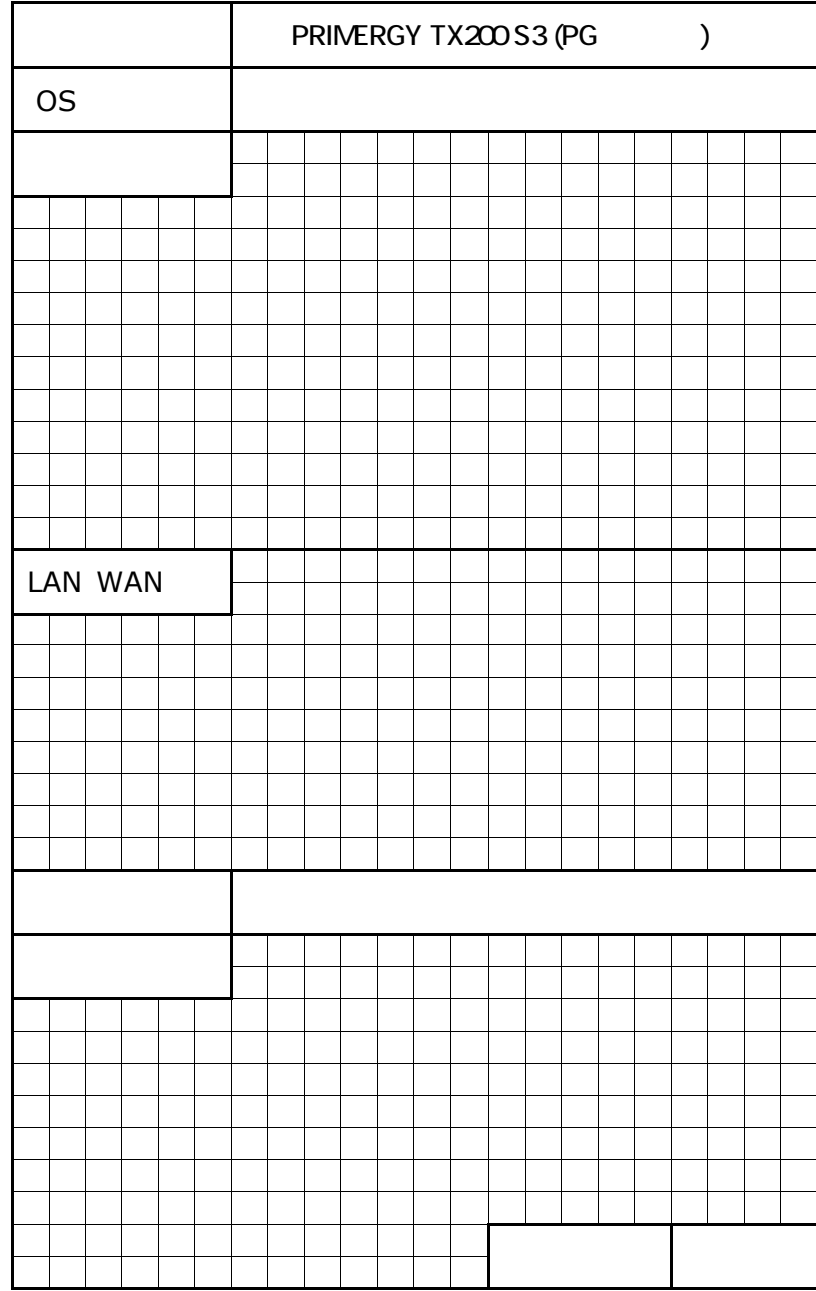

 $\mathsf G$ 

PRIMERGY TX200 S3

CA92276-5687-A1

発 行 日 **2007** 年 **5**月